Dell OpenManage Deployment Toolkit Version 4.0

User's Guide

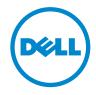

### **Notes and Cautions**

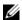

**NOTE:** A NOTE indicates important information that helps you make better use of your computer.

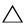

CAUTION: A CAUTION indicates potential damage to hardware or loss of data if instructions are not followed.

Information in this publication is subject to change without notice. © 2012 Dell Inc. All rights reserved.

Reproduction of these materials in any manner whatsoever without the written permission of Dell Inc. is strictly forbidden.

Trademarks used in this text: Dell<sup>TM</sup>, the DELL logo, PowerEdge<sup>TM</sup>, PowerVault<sup>TM</sup>, and OpenManage<sup>™</sup> are trademarks of Dell Inc. Microsoft<sup>®</sup>, Windows <sup>®</sup>, Windows Server<sup>®</sup>, MS-DOS<sup>®</sup> and Windows Vista® are either trademarks or registered trademarks of Microsoft Corporation in the United States and/or other countries. Red Hat Enterprise Linux® and Enterprise Linux® are registered trademarks of Red Hat, Inc. in the United States and/or other countries. Novell® is a registered trademark and SUSE TM is a trademark of Novell Inc. in the United States and other countries.

Other trademarks and trade names may be used in this publication to refer to either the entities claiming the marks and names or their products. Dell Inc. disclaims any proprietary interest in trademarks and trade names other than its own.

# **Contents**

| 1 | Introduction S                            |
|---|-------------------------------------------|
|   | What's New in This Release                |
|   | Other Documents You May Need              |
|   | Other Supporting Documents You May Need 1 |
|   | Contacting Dell                           |
| 2 | Prerequisites and Deployment 13           |
|   | Supported Systems                         |
|   | Supported Operating Systems               |
|   | Supported BIOS Firmware Versions          |
|   | Prerequisites and Requirements            |
|   | Installation Prerequisites                |
|   | Deployment Prerequisites 1                |
|   | Drivers                                   |
|   | Other Supporting Tools and System Files 1 |
|   | Deploying Operating Systems               |
|   | Deployment                                |
|   | Deployment Matrix                         |
|   | DTK Deployment Overview                   |
|   | Preparing for Deployment 2                |

|   | Deploying                                                                                  | 24             |
|---|--------------------------------------------------------------------------------------------|----------------|
|   | Configuring a Source System  RAC Configuration  How to Obtain Dell Utility Partition Files | 24<br>25<br>26 |
| 3 | Downloading DTK                                                                            |                |
|   | For Windows                                                                                | 27             |
|   | For Embedded Linux                                                                         | 30             |
|   | DTK Contents                                                                               | 33             |
|   | System Utilities and Supporting Files                                                      | 34             |
|   | Sample Configuration Files                                                                 | 36             |
|   | Sample Scripts                                                                             | 38             |
|   | RPMs                                                                                       | 40             |
|   | Documentation                                                                              | 41             |
|   | Drivers and Dell Real Mode Kernel (DRMK)                                                   | 41             |
| 4 | Setting Up a Directory Structure                                                           |                |
|   | for Deployment                                                                             | . 43           |
|   | DTK Utilities and Files                                                                    |                |
|   | System-Specific Files                                                                      |                |
|   | Operating System Installation Files                                                        |                |
| 5 | Preparing the Script Files                                                                 | 51             |
|   | Using the Sample DTK Scripts to Run a Full Deployment                                      | 51             |
|   | Editing the Sample Batch Files to Perform a                                                |                |
|   | Complete System Deployment                                                                 | 52             |
|   | Scripts for Deployment                                                                     | 54             |

|   | Editing Example of TKENVSET.BAT and tkenvset.sh                                                | 64 |
|---|------------------------------------------------------------------------------------------------|----|
|   | Editing DTK Task Scripts                                                                       | 70 |
|   | Using DTK Sample Scripts to Capture Configuration Information                                  | 73 |
|   | Capturing the System BIOS and BMC Configuration With the SYSCAP.BAT or syscap.sh Sample Script | 73 |
|   | Capturing the RAC Configuration With the RACCAP.BAT or raccap.sh Sample Script                 | 74 |
|   | Preparing the Operating System Installation Scripts                                            | 76 |
|   | W2K8INST.BAT                                                                                   | 77 |
|   | lininst.sh                                                                                     | 79 |
|   | suseinst.sh                                                                                    | 81 |
| 6 | Running the Deployment Scripts                                                                 | 83 |
|   | Media-based Local Deployment for Windows                                                       | 83 |
|   | Creating and Customizing Images                                                                | 84 |
|   | Integration of DTK Directory Structure                                                         | 84 |
|   | Creating a Bootable Media                                                                      | 85 |
|   | Running the Image                                                                              | 86 |
|   | Media-Based Local Deployment With Networking Enabled for Windows                               | 86 |
|   | Deployment Using Removable Boot Media With a Network Connection (Media-Based)                  |    |
|   | for Windows                                                                                    | 88 |
|   | Deployment Using Removable Boot Media Without                                                  |    |
|   | a Network Connection (Media-Based)<br>for Windows                                              | 88 |

5

|   | Network-Based Deployment (Remote) for Windows                 | 89  |
|---|---------------------------------------------------------------|-----|
|   | Using a Third-Party Deployment Solution Framework for Windows | 89  |
|   | Deployment Using Dell-Provided Embedded Linux                 | 89  |
|   | Network-Based Deployment                                      | 90  |
|   | Media-Based Deployment                                        | 91  |
|   | Deployment Using Customized Embedded Linux                    | 93  |
|   | Using a Third-Party Deployment Solution Framework for Linux   | 94  |
| 7 | Running Dell Update Packages in                               |     |
|   | Embedded Linux                                                | 95  |
|   | Running Update Packages in Dell-Provided                      | ٥.  |
|   | Embedded Linux                                                | 95  |
|   | Running Update Packages in Customized Embedded Linux          | 95  |
| 8 | Known Issues and Frequently                                   |     |
|   | Asked Questions                                               | 97  |
|   | Known Issues                                                  | 97  |
|   | General Issues                                                | 97  |
|   | RAIDCFG Issues                                                | 97  |
|   | Windows PE Installation Issues                                | 98  |
|   | Frequently Asked Questions                                    | 98  |
|   | General Deployment Questions                                  | 98  |
|   | RAIDCFG Questions                                             | 99  |
|   | SYSCFG Questions                                              | 102 |
|   | Embedded Linux Questions                                      | 103 |

|       | ııVV | ndo | WS | Р | F ( | Uι | ıe | st | 10 | ns | • |  |  |  | • | • | • | • | • |   | 10 |
|-------|------|-----|----|---|-----|----|----|----|----|----|---|--|--|--|---|---|---|---|---|---|----|
|       |      |     |    |   |     |    |    |    |    |    |   |  |  |  |   |   |   |   |   |   |    |
| Index |      |     |    |   |     |    |    |    |    |    |   |  |  |  |   |   |   |   |   | 1 | 07 |

# Introduction

The Dell OpenManage Deployment Toolkit (DTK) includes a set of utilities, sample scripts, and sample configuration files that you need to deploy and configure the Dell system. You can use DTK to build script-based and RPM-based installation for deploying large number of systems on a pre-operating system environment in a reliable way, without changing their current deployment processes.

In addition to the command line utilities used to configure various system features, DTK also provides sample scripts and configuration files to perform common deployment tasks and documentation. These files and scripts describe the use of DTK in Microsoft Windows Pre-installation Environment (Windows PE) and embedded Linux environments.

### What's New in This Release

The new features for this release include:

- Added support for SUSE Enterprise Linux 11 SP2 (64-bit).
- Deprecated the following operating systems:
  - Red Hat Enterprise Linux 6.0 (64-bit)
  - Red Hat Enterprise Linux 5.5 (32-bit and 64-bit)
  - SUSE Enterprise Linux 11 SP1 (64-bit)
  - Microsoft Windows Server 2003 R2 (32-bit and 64-bit)
  - Microsoft Windows Server 2003 (32-bit and 64-bit)
- Support for Dell PowerEdge *yx2x* systems.
- On PowerEdge yx2x systems, all the SYSCFG options are grouped as per the BIOS. SYSCFG configures and reports the current and pending BIOS attributes.
- If the system has setup password, BIOS configuration using SYSCFG requires the setup password.
- Attributes such as ipv6, power budget, dynamic DNS, and dedicated NIC configurations are available only with the appropriate installed license.

- RAIDCFG extends support to Dell PERC 8 controllers (H310, H710, H710P, and H810) and software RAID S110 controller.
- Support for configuring iDRAC7 through RACADM.

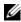

**NOTE:** For more information on new SYSCFG features, see *Dell OpenManage* Deployment Toolkit Command Line Interface Reference Guide available at support.dell.com

### Other Documents You May Need

In addition to this guide, you can access the following guides available at support.dell.com/manuals. On the Manuals page, click Software→ Systems Management. Click on the appropriate product link on the right-side to access the documents.

- The Dell OpenManage Deployment Toolkit Installation Guide provides information about installing, deploying, and upgrading DTK on supported Dell systems. The guide is available as part of DTK download and at support.dell.com./manuals
- The Dell OpenManage Deployment Toolkit Command Line Interface Reference Guide provides information about configuring the BIOS, Baseboard Management Controller (BMC), Remote Access Controller (RAC), RAID controllers, and hard-drive partitions on supported Dell systems.
- The Dell OpenManage Installation and Security User's Guide provides additional information about performing an unattended installation of Server Administrator on systems running supported Windows, Red Hat Enterprise Linux Server, and SUSE Linux Enterprise Server operating systems.
- The Dell OpenManage Legacy Compatibility Guide provides compatibility information about Server Administrator installation and operation on various hardware platforms (or systems) running supported Windows, Red Hat Enterprise Linux Server, and SUSE Linux Enterprise Server operating systems.
- The Dell Systems Software Support Matrix provides information about the various Dell systems and the operating systems supported by these systems.

- The Dell Systems Build and Update Utility Quick Reference Guide is an
  introduction to the Dell Systems Build and Update Utility, and provides
  tips on how to make the product effective in helping you streamline your
  deployment and update procedures for Dell systems.
- The Dell Remote Access Controller 5 User's Guide provides comprehensive information about using the RACADM command line utility to configure a DRAC 5.
- The Dell Chassis Management Controller User's Guide provides comprehensive information about using the controller that manages all modules in the chassis containing your Dell system.
- The Command Line Reference Guide for iDRAC7 and CMC provides information about the RACADM subcommands, supported interfaces, property database groups and object definitions for iDRAC7 and CMC.
- The Integrated Dell Remote Access Controller 7 (iDRAC7) User's Guide provides information about configuring and using iDRAC7 for yx2x rack, tower, and blade servers to remotely manage and monitor your system and its shared resources through a network.
- The Integrated Dell Remote Access Controller 6 (iDRAC6) Enterprise for Blade Servers User Guide provides information about configuring and using an iDRAC6 for yx1x blade servers to remotely manage and monitor your system and its shared resources through a network.
- The Integrated Dell Remote Access Controller 6 (iDRAC6) User Guide
  provides complete information about configuring and using an iDRAC6
  for yxlx tower and rack servers to remotely manage and monitor your
  system and its shared resources through a network.
- The Dell Baseboard Management Controller Utilities User's Guide provides information about configuring a managed system to use the BMC Management Utility to manage your system through its BMC. The Dell Update Packages User's Guide provides information about obtaining and using Dell Update Packages as part of your system update strategy.
- The Glossary provides information about the terms used in this document.

Additionally, the Deployment Toolkit readme.txt file, which is available as part of DTK download and at support.dell.com/manuals, provides the latest available information for the installation and operation of DTK components.

### Other Supporting Documents You May Need

Besides the Dell-provided documentation, there are numerous other resources to aid you in planning and executing a DTK-assisted deployment:

- Operating system documentation to prepare for and execute the unattended installation process. In addition, you should consult the available Web-based resources such as:
  - The Microsoft Tech Net database at microsoft.com/technet
  - The Red Hat Enterprise Linux support pages at redhat.com
  - The SUSE Linux Enterprise Server support pages at novell.com
- Windows PE 2.0, Windows PE 3.0, Windows Automated Installation Kit (Windows AIK), and Windows Deployment Services (WDS) documentation
- Imaging software documentation, if you are creating a bootable media or are planning to deploy from an image (deploying from an image is not covered in this guide).

## Contacting Dell

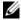

**NOTE:** If you do not have an active Internet connection, you can find contact information on your purchase invoice, packing slip, bill, or Dell product catalog

Dell provides several online and telephone-based support and service options. Availability varies by country and product, and some services may not be available in your area. To contact Dell for sales, technical support, or customer service issues:

- 1 Visit support.dell.com.
- **2** Select your support category.
- **3** If you are not a U.S customer, select your country code at the bottom of the page, or select All to see more choices.
- **4** Select the appropriate service or support link based on your need.

# **Prerequisites and Deployment**

DTK is a collection of Windows PE and Linux-based utilities and scripts that assist in performing pre-operating system tasks and deployment on Dell systems. An advanced knowledge of Windows PE and Linux is required for Users who want to use the DTK utilities to perform pre-operating system configuration tasks or to run a scripted deployment in the respective environments, require an advanced knowledge of Windows PE and Linux..

A pre-operating system environment is defined as the environment used to configure system hardware *before* a major operating system, such as Windows or Linux, is installed. The DTK utilities and scripts, for example, are executed in a Windows PE or embedded Linux environment for hardware configuration.

The open nature of the utilities and scripts and the environment in which they can be used, requires the DTK users to have an advanced understanding of the Windows PE and Linux environment and scripting knowledge for the respective environments. DTK users with an advanced understanding of Windows PE and Linux can take full advantage of the utilities and exploit their capabilities above and beyond what the sample scripts can provide.

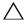

CAUTION: Some of the DTK utilities can destroy data if used incorrectly. To avoid the potential risk of data loss, take all necessary precautions to protect data so that mission-critical systems are not disrupted in the unlikely event of a failure. See the Dell OpenManage Deployment Toolkit Command Line Interface Reference Guide for complete information about the capabilities of each DTK utility.

## Supported Systems

For a complete list of supported Dell PowerEdge systems, see the Dell Systems Software Support Matrix available at support.dell.com/manuals. On the Manuals page, click Software Systems Management Dell OpenManage Releases. Click the appropriate product version to access the Support Matrix.

### **Supported Operating Systems**

For Windows, DTK utilities support Windows PE 2.0 (32-bit and 64-bit) and Windows PE 3.0 (32-bit and 64-bit). Using DTK utilities we can deploy the following Windows operating systems:

- Windows Server 2008 SP2 (32-bit and 64-bit)
- Windows Server 2008 R2 SP1

For Linux, DTK utilities support Red Hat Enterprise Linux Server version 5.5, update 4 (32-bit). Using DTK utilities we can deploy the following Linux operating systems:

- Red Hat Enterprise Linux 6.1
- Red Hat Enterprise Linux 5.7 (32-bit and 64-bit)
- SUSE Enterprise Linux 10 SP4
- SUSE Enterprise Linux 11 SP2

## Supported BIOS Firmware Versions

The latest (n) version or the n-l version of BIOS firmware that is available at support.dell.com.

## **Prerequisites and Requirements**

The prerequisites and requirements to run DTK utilities are as given below. **NOTE:** The target system must not have Fibre Channel (FC) devices.

#### **Installation Prerequisites**

Before installing the DTK components for Windows PE, make sure that you have the following:

- The DTK self-extracting zip file (DTKX.X-WINPE-XX.exe), which
  contains the utilities, sample scripts, sample configuration files, and
  documentation you need to deploy your Dell system.
- A Windows workstation or server that has 512 MB of RAM.

Before installing DTK components for embedded Linux, make sure that you have the following:

- The DTK ISO image, which contains the utilities, sample scripts, sample configuration files, RPMs, and documentation you need to deploy your Dell system.
- A Linux workstation that has at least 200 MB of free hard-drive space.

#### **Deployment Prerequisites**

Before beginning the deployment process for Windows PE, make sure that you have all of the following tools, software, and information ready to use or consult:

- Windows Automated Installation Kit (AIK) 1.1 released with Microsoft Windows Vista SP1 and Windows Server 2008 to build Windows PE 2.0.
- Windows AIK for Windows 7 to build Windows PE 3.0.
- An unzip utility.
- Working knowledge to build Windows PE 2.0 and Windows PE 3.0 (See the Microsoft documentation to customize Windows PE).
- Working knowledge of Microsoft Remote Installation Services (RIS) and Automated Deployment Services (ADS) (including setting up of RIS and ADS environments) or any other third party deployment system or tool for Windows PE.
- Working knowledge of Windows Deployment Services (WDS) or any other third party deployment system or tool for Windows PE.
- A workstation with the following capabilities:
  - Writable media drive
  - Network access
- A target system with a media drive, if performing a local deployment.
- A target system with a media drive and network access, if performing a network deployment.
- All DTK utilities, sample scripts, and sample configuration files.
- Dell Systems Management Tools and Documentation DVD.
- Your operating system software and documentation.
- An optimally configured source system with network access.
- **NOTE**: You can download the latest drivers from **support.dell.com**.

For embedded Linux, make sure that you have all of the following tools, software, and information ready to use or consult:

- Advanced knowledge of Linux and Linux scripting (bash), Linux networking, installing and working with RPM Package Managers (RPMs), and creating and modifying loop file systems.
- Any third party deployment system or tool.
- A workstation with the following capabilities:
  - A writable media drive
  - Network access
- A target system with a media drive, if performing a local deployment.
- A target system with a media drive and network access, if performing a network deployment.
- All DTK utilities, sample scripts, sample configuration files, and RPM packages.
- All operating system RPM packages that DTK RPMs require.
- **NOTE**: Tools such as Yellowdog Updater Modified (YUM), Yet Another Setup Tool (YAST), and Advanced Packaging Tool (APT) can be used to manage RPM dependency issues.
- All other utilities and files necessary to perform the deployment, including all required Linux drivers, operating system drivers, and the Dell utility partition file.
- Dell Systems Management Tools and Documentation DVD.
- Your operating system software and documentation.
- An optimally configured source system with network access.
- **NOTE:** You can download the latest drivers from **support.dell.com**.

#### **Drivers**

Table 2-1 describes the essential and optional drivers required for Dell-supported hardware to build your Windows PE environment.

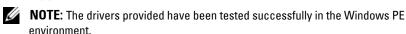

Table 2-1. Drivers

| Drivers                              | Purpose                                                                                                    |  |  |  |  |
|--------------------------------------|----------------------------------------------------------------------------------------------------|--|--|--|--|
| common\hapi                          | Essential drivers for DTK tools to work.                                                                                      |  |  |  |  |
| common\raidefg                       | Essential drivers for raidefg to work.                                                                                        |  |  |  |  |
| winpe2.x\chipset                     | Essential chipset drivers.                                                                                                    |  |  |  |  |
| winpe2.x\massstorage                 | Essential drivers for mass storage controllers to work.                                                                       |  |  |  |  |
| winpe2.x\nic                         | Recommended drivers for NICs.                                                                                                 |  |  |  |  |
| winpe2.x\buildwim                    | Used to create the ISO image using Windows AIK.                                                                               |  |  |  |  |
| winpe2.x\<br>VPE_driverinst          | Used to install Dell-provided drivers, from \Dell\x32\Drivers or \Dell\x64\Drivers, into the customized Windows PE 2.0 image. |  |  |  |  |
| winpe3.x\WINPE3.0_driv<br>erinst.bat | Used to install Dell-provided drivers, from \Dell\x32\Drivers or \Dell\x64\Drivers, into the customized Windows PE 3.0 image. |  |  |  |  |

#### **Other Supporting Tools and System Files**

While DTK provides all the necessary utilities and scripts for deploying Dell systems, there are additional applications, utilities, and system files needed to create the pre-operating system environment in which this toolkit is used.

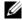

**NOTE:** Make sure that the tools are 32-bit compatible.

Table 2-2 lists the Windows system files and other tools that you need to use DTK utilities and its sample scripts.

Table 2-2. Supporting Tools and System Files for Windows

| Additional Tools                                                                          | Purpose                                        | Source        |
|-------------------------------------------------------------------------------------------|------------------------------------------------|---------------|
| Windows AIK 1.1<br>released with Vista SP1<br>and Windows 2008 to<br>build Windows PE 2.0 | Create a bootable media for<br>Windows PE 2.0. | microsoft.com |
| Windows AIK for<br>Windows 7 to build<br>Windows PE 3.0                                   | Create a bootable media for Windows PE 3.0.    | microsoft.com |

Table 2-2. Supporting Tools and System Files for Windows (continued)

| <b>Additional Tools</b> | Purpose                                                                                                    | Source                                                                                                    |
|-------------------------|----------------------------------------------------------------------------------------------------|----------------------------------------------------------------------------------------------------|
| upimg.bin               | Contains system-specific Dell utility partition files. <b>NOTE:</b> In the previous releases, each Dell system required a unique <b>upimg.bin</b> file. Starting DTK 2.3, the <b>upimg.bin</b> file is common for all Dell systems. | \Toolkit\Systems at support.dell.com, or the Dell Systems Build and Update Utility on the Dell Systems Management Tools and Documentation DVD |

Table 2-3 is a matrix of Linux system files and other tools that you need to use with DTK utilities and its sample scripts.

Table 2-3. Supporting Tools and System Files for Linux

| Additional<br>Tools | Purpose                                                                                                    | Source                                                                                                    | Save in DTK<br>location                |  |  |
|---------------------|----------------------------------------------------------------------------------------------------|----------------------------------------------------------------------------------------------------|----------------------------------------|--|--|
| mkfs.*              | To format hard-drive partitions.                                                                                                    | Any system running a Linux operating system.                                                                               | In the path.                           |  |  |
| fdisk               | To partition the hard drive.                                                                                                    | Any system running a Linux operating system.                                                                               | In the path.                           |  |  |
| unzip               | To unzip files in Linux.                                                                                                    | Any system running a Linux operating system.                                                                               | In the path.                           |  |  |
| upimg               | Contains system-specific<br>Dell utility partition files.                                                                                                    | /opt/dell/toolkit/<br>systems at                                                                                           | /opt/dell<br>/toolkit/                 |  |  |
|                     | <b>NOTE:</b> In the previous releases, each Dell system required a unique <b>upimg</b> file. Beginning this release, the <b>upimg</b> file is common for all Dell systems. | support.dell.com, or the Dell Systems Build and Update Utility on the Dell Systems Management Tools and Documentation DVD. | systems                                |  |  |
| kernel<br>image     | Used during a Linux unattended installation.                                                                                                    | Available on the<br>Linux media.                                                                                           | /opt/dell<br>/toolkit<br>/systems/linu |  |  |

Table 2-3. Supporting Tools and System Files for Linux (continued)

| Additional<br>Tools | Purpose                                                                                                    | Source                                                                                                    | Save in DTK<br>location           |
|---------------------|----------------------------------------------------------------------------------------------------|----------------------------------------------------------------------------------------------------|-----------------------------------|
| initial<br>ramdisk  | Used during a Linux unattended installation. <b>NOTE:</b> For legacy operating systems, you may need to load the driver disk. At the end of the Red Hat Enterprise Linux Server installation, you may need to install the drivers available on the Systems Build and Update Utility. | Available on the Linux operating system media or on the Systems Build and Update Utility on the Dell Systems  Management Tools and Documentation DVD. | /opt/dell<br>/toolkit<br>/systems |

### **Deploying Operating Systems**

After the system hardware is versioned and configured, an operating system can be installed using unattended setup files, samples of which are provided as part of DTK. While these sample configuration files are operating system specific, they have been enhanced for Dell systems. See your operating system documentation for more information about how to modify these unattended installation files.

For Windows PE, the sample configuration files contain examples to deploy the following operating systems:

- Windows Server 2008 R2 with SP1
- Windows Server 2008 SP2 (32-bit and 64-bit)

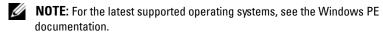

For embedded Linux, the sample configuration files contain examples to deploy the following operating systems:

- Red Hat Enterprise Linux Server version 5.7 (32- and 64-bit)
- Red Hat Enterprise Linux Server version 6.1 (64-bit)
- SUSE Linux Enterprise Server version 10 SP4 (64-bit)
- SUSE Linux Enterprise Server version 11 SP2 (64-bit)

## Deployment

Dell systems can be deployed using several methods. The most common method is using the Systems Build and Update Utility (SBUU) on the Dell Systems Management Tools and Documentation DVD that is shipped with your system. Currently, this method is used to deploy a single system at a time with the installation wizard.

DTK, on the other hand, offers a complete set of utilities, sample scripts, and RPM packages that can be used to automate deployment on large numbers of Dell systems. This guide is designed to help guide you through some of the most basic planning considerations, logistical preparations, and deployment procedures to get you started using DTK to deploy Dell systems.

A well-thought-out deployment plan is critical to the success of your deployment effort and includes the following considerations:

- Assessing your existing IT environment
- Selecting an operating system
- Selecting the optimum Dell OpenManage systems management software configuration for your system
- Choosing a deployment method

The Deployment Toolkit (DTK) is designed to be flexible enough to fit into almost any deployment plan.

DTK components can be used in many different ways to assist IT staff in deploying Dell systems in large numbers. Because all the tools and scripts are task oriented, many of them can be used separately to perform a specific task on many systems or collectively to perform multiple tasks on many systems at once. For information on the deployment methods, see "Running the Deployment Scripts" on page 83.

### **Deployment Matrix**

Depending on the scope, current business needs, network setup, and process, you can select any of the suggested methods of deployment. Table 2-4 provides the configuration complexity and pros and cons of each deployment method. After you have decided which deployment method best fits your needs, you are ready to begin preparing for the deployment.

Table 2-4. Deployment Method Matrix

| Deployment<br>Methods                                                                                                    | Complexity           | Advantages                                                                                                    | Disadvantages                                                                                                    |
|----------------------------------------------------------------------------------------------------|----------------------|----------------------------------------------------------------------------------------------------|----------------------------------------------------------------------------------------------------|
| Local deployment (bootable media)                                                                                             | Relatively<br>simple | <ul> <li>Necessary if a network connection is not available or is too slow.</li> <li>Can install supported Windows operating systems.</li> <li>Can perform a minimal installation of supported Linux operating systems.</li> </ul>                                                                                                 | <ul> <li>Any change requires the creation of a new bootable media.</li> <li>Limited space on media for some operating system installation files.</li> <li>Deployment tasks must be performed at the individual target system.</li> <li>Media are read-only and requires the creation of a RAMDISK for temporary data storage.</li> <li>Installation time is high.</li> </ul> |
| Remote<br>deployment over a<br>network (bootable<br>Windows PE or<br>embedded Linux<br>media with<br>network stack<br>loaded) | Moderate             | <ul> <li>Everything is in one place in a network share.</li> <li>Easy to manage—changes have to be made in only one place.</li> <li>Data captured (profiles) can be stored in a network share.</li> <li>Data can be replicated from a network share.</li> <li>Can install supported Windows or Linux operating systems.</li> </ul> | <ul> <li>Must have network connection.</li> <li>Deployment tasks must be performed at the individual target system.</li> <li>Must locate the appropriate Windows PE or embedded Linux network drivers.</li> <li>Not supported from a mapped NetWare system.</li> </ul>                                                                                                    |

Table 2-4. Deployment Method Matrix *(continued)* 

| Deployment<br>Methods                                            | Complexity | Advantages                                                                                                    | Disadvantages                                                                                       |
|------------------------------------------------------------------|------------|----------------------------------------------------------------------------------------------------|----------------------------------------------------------------------------------------------------|
| Deployment<br>solution<br>framework from a<br>third-party vendor | Mixed      | The DTK can be<br>used in the<br>context of third-<br>party deployment<br>solution<br>framework.                                     | Must either acquire and learn to use or have an existing third-party deployment solution framework. |
|                                                                  |            | <ul> <li>Third-party<br/>deployment<br/>solution<br/>framework is used<br/>as the deployment<br/>transport<br/>mechanism.</li> </ul> |                                                                                                    |
|                                                                  |            | <ul> <li>Tasks and scripts<br/>can be pushed to<br/>the target systems.</li> </ul>                                                   |                                                                                                    |
| PXE boot for embedded Linux                                      | High       | <ul> <li>Everything is in<br/>one place on a<br/>network share.</li> </ul>                                                           | Must have high-speed<br>connectivity to network<br>(LAN).                                           |
|                                                                  |            | <ul> <li>Easy to manage—<br/>changes have to<br/>be made in only in<br/>one place.</li> </ul>                                        | Set up time is longer.                                                                              |
|                                                                  |            | <ul> <li>High flexibility for<br/>remote<br/>deployment.</li> </ul>                                                                  |                                                                                                    |
|                                                                  |            | <ul> <li>No media required.</li> </ul>                                                                                               |                                                                                                    |
|                                                                  |            | • Faster deployment.                                                                                                    |                                                                                                    |

After you have determined which deployment method best suits the needs of your organization, you are ready to begin building the DTK deployment directory structure on a network volume. For instructions on installing the DTK components and populating the deployment directory structure, see "Preparing the Script Files" on page 51.

## **DTK Deployment Overview**

The deployment process can be separated into two main tasks: preparation and the actual deployment.

#### **Preparing for Deployment**

For using DTK utilities and scripts to deploy to a target system:

- 1 For Windows, copy or extract DTK utilities, sample scripts, sample configuration files, and drivers provided (in the zip file) to the Windows PE image.
  - For Linux, obtain the DTK Linux ISO image, which is a self-contained bootable ISO image.
- 2 For Windows, organize DTK utilities, scripts, and configuration files, the operating system installation files, and the requisite system files and drivers on a network share or local media.
  - For Linux, use and customize the sample scripts per your requirements.
- **3** Set up an optimally configured source system by using the Dell Systems Build and Update Utility on the *Dell Systems Management Tools and Documentation* DVD (to install your operating system) and the Systems Service and Diagnostics Tools (to load drivers). This source system acts as the master server that is used to replicate settings to target servers.

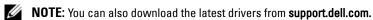

4 Generate a system BIOS, BMC, RAID, and/or RAC configuration profile from the optimally configured source system. Copy the generated configuration files to a read/write share onto the workstation.

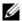

**NOTE:** You can obtain the system BIOS, BMC, RAID, and/or RAC configuration files by booting for Windows from DTK Windows PE ISO image and running the SYSCAP.BAT, RAIDCAP.BAT, and RACCAP.BAT scripts. For Linux, you can obtain the configuration from DTK Linux ISO image and running the syscap.sh, raidcap.sh, and raccap.sh scripts.

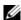

**NOTE:** In previous releases, you could use a system profile generated on a specific Dell system to deploy only that same system model. For DTK version 2.4 and later, you can use a system BIOS configuration profile generated for all systems belonging to the same generation. For example, **syscfg\_x9xx.ini** for x9xx systems.

- **5** Create an operating system answer file that contains unattended operating system software installation information.
- **6** Edit the DTK sample script files that read the system configuration files to set up the system BIOS, BMC, RAID, and RAC and then install an operating system on a target system.

#### Deploying

After you have prepared all scripts, files, and utilities, you are ready to proceed with the deployment process. While there are many ways to use DTK utilities to deploy Dell systems, this guide focuses on the two most common methods for Windows PE and embedded Linux: media-based deployment (local) and network-based deployment (remote).

### Configuring a Source System

You need an optimally configured system, both for testing purposes and as the source for the SYSCFG and RAC configuration files, to be used in the deployment process. See "Using DTK Sample Scripts to Capture Configuration Information" on page 73 for instructions on using the sample DTK scripts, SYSCAP.BAT or syscap.sh and RACCAP.BAT or raccap.sh, to generate SYSCFG and RAC configuration files that are used to configure the target system.

You can use the Systems Build and Update Utility and Systems Service and Diagnostics Tools available on the *Dell Systems Management Tools and Documentation* DVD supplied with your system to:

- Streamline the operating system installation.
- Setup and configure your system, including automatic discovery and configuration of Dell-provided RAID controllers and network adapters.
- Access and load the latest utilities, drivers, and diagnostics for your system.
- Install Dell OpenManage systems management software.
- **NOTE:** You can also download the latest drivers from support.dell.com.

For complete information about using the Systems Build and Update Utility and the Dell Systems Service and Diagnostics Tools, see the *Dell Systems Build and Update Utility User's Guide* and the *Dell Systems Service and Diagnostics Tools Quick Installation Guide*, available at support.dell.com/manuals and on the *Dell Systems Management Tools and Documentation DVD*.

After you have loaded the operating system and all applicable device drivers from the Systems Build and Update Utility and Systems Service and Diagnostics Tools, check **support.dell.com** for the latest drivers. Put all necessary drivers to be used in the deployment in the system directory for the target system. For example, if your target system is a PowerEdge R720, put all necessary files in the \Toolkit\Systems\peR720 directory (Windows) or \footbook opt/dell/toolkit/systems/peR720 directory (Linux).

#### RAC Configuration

Configure the RAC on your source system using the RACADM.EXE (Windows) or racadm (Linux)utility, if applicable. See the *Integrated Dell Remote Access Controller 7(iDRAC7) User Guide* for comprehensive information about using the RACADM.EXE or racadm utility to configure the RAC on your source system.

After you have successfully prepared your directory structure for a deployment and fully configured your source system, you are ready to write, review, or edit the deployment sample scripts. For instructions on editing the sample scripts necessary to run a full deployment, see "Preparing the Script Files" on page 51.

#### **How to Obtain Dell Utility Partition Files**

Obtain the Dell utility partition files from /opt/dell/toolkit/systems at support.dell.com, or the Systems Build and Update Utility on the Dell Systems Management Tools and Documentation DVD.

I

# **Downloading DTK**

This section describes some of the procedures necessary to begin the deployment process, including:

- Downloading and unzipping the Deployment Toolkit (DTK) components, including a comprehensive matrix of DTK components.
- Setting up a directory structure to facilitate a successful deployment, including a list of the supporting components that are not included with DTK, but are needed to use DTK.
- Setting up an optimally configured source system.
- Configuring supported RAID controllers.

#### For Windows

DTK components are provided in a self-extracting zip file at support.dell.com. The self-extracting file can be opened on any system running a Microsoft Windows operating system. By default, DTKX.X-WINPE-XX.exe files are extracted to the root directory of your local hard drive, C:\. This location can be changed by giving a different path when extracting the files, but it is strongly recommended that you keep DTK default directory structure if you plan to use the sample deployment scripts provided with DTK.

Perform the following steps to extract DTK components to a workstation running Windows:

- 1 Download the DTK file DTKX.X-WINPE-XX.exe from support.dell.com and save it on your system.
- 2 After the file downloads, double-click the file. Dell OpenManage Deployment Toolkit for WindowsPE screen containing the product and download information appears.
- 3 Click OK.

#### 4 Click Unzip.

By default, files are unzipped to C:\. You can unzip the DTK components to your local hard drive and then copy them later to a network volume, or you can change the installation path to an available network share. For example, you can unzip the files directly to the network share (for example, Z:\) that you plan to use in the deployment process.

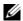

**NOTE:** Do not copy the DTK components to a Novell NetWare network volume. DTK network-based deployment is not supported from mapped Novell NetWare systems, DTK utilities do not run in Windows PE when Novell's Client32 is loaded.

The files are unzipped in the directory structure shown in Figure 3-1.

1

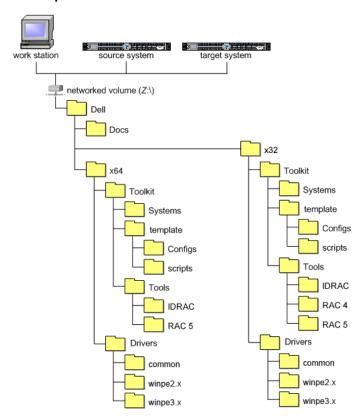

Figure 3-1. Sample DTK Default File Structure

Workstation is the system on which the DTK components are extracted.

Source system is an optimally configured system from which the system settings are captured.

*Target system* is the system on which the settings captured from the source system are replicated.

DTK utilities for 32-bit systems are located in the following directories:

- Utilities: \Dell\x32\Toolkit\Tools
- Sample scripts: \Dell\x32\Toolkit\Template\Scripts
- Sample configuration files: \Dell\x32\Toolkit\Template\Configs

DTK utilities for 64-bit systems are located in the following directories:

- Utilities: \Dell\x64\Toolkit\Tools
- Sample scripts: \Dell\x64\Toolkit\Template\Scripts
- Sample configuration files: \Dell\x64\Toolkit\Template\Configs

The directory \Dell\x32\Toolkit\Systems or \Dell\x64\Toolkit\Systems is a placeholder that can be used for all system information that is captured using sample scripts and tools (for example, the system specific Basic Input/Output System (BIOS) and Baseboard Management Controller (BMC) configuration files used by the DTK utilities for configuring a system). See "Setting Up a Directory Structure for Deployment" on page 43 for further discussion of the deployment directory structure.

### For Embedded Linux

DTK components are provided as an ISO image at support.dell.com. You can use a CD/DVD burning software to burn the ISO image on a bootable CD/DVD or loop mount the ISO image to access the image contents.

Perform the following steps to extract DTK components to a workstation running a Linux operating system:

- 1 Download the ISO image dtk\_X.X\_XXX\_Linux.iso from support.dell.com and save it on your system (where X is the latest version of DTK and XXX is the latest build for DTK release).
- **2** After the image downloads, burn it on a CD/DVD.

  The directory structure on the CD/DVD (after it is mounted) is shown in Figure 3-2.

Figure 3-2. Media Directory Structure

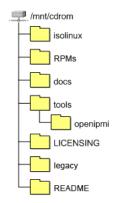

Table 3-1 describes the files, components, and other contents of the mounted media.

Table 3-1. Mounted Media Contents

| Contents     | Details                                                                             | Location                      |
|--------------|-------------------------------------------------------------------------------------|-------------------------------|
| dehipm32.ini | Configuration file for the instrumentation software.                                | /opt/dell/toolkit/lib/b<br>in |
| docs         | Contains Quick Installation Guide.                                                  | /mnt/cdrom/docs               |
| LICENSING    | Contains all the licenses for the open source components used in this media.        | /mnt/cdrom/<br>LICENSING      |
| README       | Provides the latest product information.                                            | /mnt/cdrom/READM<br>E         |
| omreg.cfg    | Configuration file for the instrumentation software.                                | /mnt/cdrom/tools              |
|              | <b>NOTE:</b> DTK utilities fails if this configuration file is not present in /etc. |                               |
| sa.1         | Contains the Linux kernel images.                                                   | /mnt/cdrom/isolinux           |
| sa.2         | Initial RAM disk containing the embedded Linux component and DTK tools.             | /mnt/cdrom/isolinux           |

Table 3-1. Mounted Media Contents (continued)

| Contents        | Details                                                    | Location         |
|-----------------|------------------------------------------------------------|------------------|
| RPMs            | Contains DTK RPMs and dependency RPMs                      | /mnt/cdrom/RPMs  |
| start-stage3.sh | The startup script used by the toolkit ISO image to boot.  | /mnt/cdrom/tools |
| start-hapi.sh   | The startup script to load and configure the HAPI drivers. | /mnt/cdrom/tools |
| start-raid.sh   | Contains the basic setup for raidefg to work.              | /mnt/cdrom/tools |

Boot the media on to a target system. Figure 3-3 shows the directory structure on the target system.

Figure 3-3. Target System Directory Structure

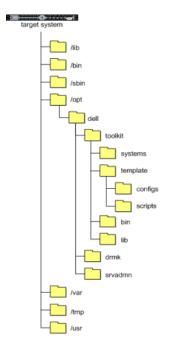

Table 3-2 describes the contents of the directory structure on the target system.

Table 3-2. Target System Directory Structure Contents

| Contents | Details                                                                                                    |  |
|----------|----------------------------------------------------------------------------------------------------|--|
| /lib     | The libraries and drivers required for embedded Linux to function.                                                               |  |
| /bin     | Basic utilities (ls, chmod, and so on)                                                                                           |  |
| /sbin    | Utilities that are required by the system superuser to perform administrative tasks.                                             |  |
| /opt     | The libraries, binaries, and scripts required for the toolkit to function, which are available at: /mnt/cdrom/tools/dell.tar.gz. |  |
|          | NOTE: The /opt/dell/srvadmin directory must be writable.                                                                         |  |
| /var     | Any run-time variable data that might be required for embedded Linux and tools to function.                                      |  |
| /tmp     | The only safe, writable area. However, all data in this folder is lost every time you reboot.                                    |  |
| /usr     | Miscellaneous tools and libraries for embedded Linux to function.                                                                |  |

### **DTK Contents**

DTK contains Windows PE-based or embedded Linux-based utilities, sample scripts, sample configuration files, drivers, RPMs, and documentation for automating the deployment on Dell systems. The following sections provide a complete list of DTK contents and a short description of each component. For a more detailed explanation of DTK utilities, see the *Dell OpenManage Deployment Toolkit Command Line Interface Reference Guide*. For an explanation of the sample configuration files and scripts, see "Editing the Sample Batch Files to Perform a Complete System Deployment" on page 52 and see "Preparing the Script Files" on page 51.

#### **System Utilities and Supporting Files**

Table 3-3 describes the files located in **Toolkit\Tools** on systems running the Windows operating system and Table 3-4 describes the files, located at /opt/dell/toolkit/bin and the supporting libraries located in /opt/dell/toolkit/lib on systems running the Linux operating system. These are the core tools (utilities) that perform pre-operating system configuration and deployment tasks. See the *Dell OpenManage Deployment Toolkit Command Line Interface Reference Guide* for complete information about the capabilities of each DTK utility.

Table 3-3. System Utilities and Supporting Files for Windows

| Toolkit Components | Purpose                                                                                                    |
|--------------------|----------------------------------------------------------------------------------------------------|
| mr2kserv.exe       | Service that needs to be running (in 32-bit systems) for raidefg.exe to function.                                                                                                    |
| raidefg.exe        | Creates and reports Redundant Array of Independent Disks (RAID) information.                                                                                                    |
| syscfg.exe         | <ul> <li>Reports and configures: <ul> <li>BIOS settings and options</li> <li>BMC settings and options</li> <li>RAC 5 settings and options</li> <li>IDRAC settings and options</li> </ul> </li> <li>Maintains system state between reboots.</li> <li>Reports hardware devices and other system-related information.</li> </ul> |
| sysdrmk.exe        | Used by <b>UPINIT.BAT</b> to patch the boot sector and Master Boot Record (MBR).                                                                                                    |
| config.ini         | Configuration file used by raidefg.exe.                                                                                                    |
|                    | <b>NOTE:</b> Do not edit this file. Incorrect edits might cause raidcfg.exe to fail.                                                                                                    |
| stsvc.ini          | Configuration file used by raidcfg.exe.                                                                                                    |
|                    | <b>NOTE:</b> Do not edit this file. Incorrect edits might cause raidcfg.exe to fail.                                                                                                    |
| sys.ini            | A .ini file used with syscfg.exe.                                                                                                    |

Table 3-3. System Utilities and Supporting Files for Windows (continued)

| Toolkit Components    | Purpose                                                           |
|-----------------------|-------------------------------------------------------------------|
| IDRAC                 | Configures iDRAC6.                                                |
|                       | <b>NOTE:</b> This feature may not be supported on all systems.    |
| IDRAC7                | Configures iDRAC7.                                                |
|                       | <b>NOTE:</b> This feature may not be supported on all systems.    |
| RAC 4                 | Configures Dell Remote Access Controller (DRAC) 4/P and DRAC 4/I. |
| RAC 5                 | Configures DRAC 5/iDRAC.                                          |
| pci.ids               | Reports PCI devices when used with syscfg.exe.                    |
| disclaimer.txt        | Displays the disclaimer for the tools.                            |
| racadmErrorCodes.txt  | Lists the error codes and messages for the racadm.exe tool.       |
| RaidcfgErrorCodes.txt | Lists the error codes and messages for the raidcfg.exe tool.      |
| SyscfgErrorCodes.txt  | Lists the error codes and messages for the syscfg.exe tool.       |

Table 3-4. System Utilities and Supporting Files for Linux

| Toolkit Components   | Purpose                                                                                                    |
|----------------------|----------------------------------------------------------------------------------------------------|
| config.ini           | Configuration file used by raidefg.                                                                                       |
| pci.ids              | Used with syscfg to report PCI devices.                                                                                   |
| racadm               | Wrapper script which invokes racadm4, racadm5, or racadm6 depending on the Remote Access Controller (RAC) on your system. |
| racadm4              | Configures DRAC 4/P and DRAC 4/I RACs.                                                                                    |
| racadm5              | Configures DRAC 5 RACs.                                                                                                   |
| racadm6              | Configures iDRAC6.                                                                                                    |
|                      | <b>NOTE:</b> This feature may not be supported on all systems.                                                            |
| racadmErrorCodes.txt | Lists the error codes and messages for the racadm tool.                                                                   |
| racser               | Chat script to bring up a Point-to-Point Protocol (PPP) connection required to transport racadm3.                         |
| racsvc4.sh           | Start-up script for DRAC 4/P and DRAC 4/I RACs.                                                                           |

Table 3-4. System Utilities and Supporting Files for Linux *(continued)* 

| Toolkit Components    | Purpose                                                                                                    |
|-----------------------|----------------------------------------------------------------------------------------------------|
| raidefg               | Creates and reports RAID information.                                                                                                    |
| RaidefgErrorCodes.txt | Lists the error codes and messages for the raidcfg tool.                                                                                                    |
| stsvc.ini             | Configuration file used by raidefg.                                                                                                    |
| syscfg                | <ul> <li>Reports and configures:         <ul> <li>Basic Input/Output System (BIOS) settings and options</li> <li>Baseboard Management Controller (BMC) settings and options</li> <li>DRAC</li> </ul> </li> <li>Maintains system state between reboots.</li> <li>Reports hardware devices and other system-related information.</li> </ul> |
| SyscfgErrorCodes.txt  | Lists the error codes and messages for the syscfg tool.                                                                                                    |
| sys.ini               | A .ini file used with syscfg.                                                                                                    |
| UpinitErrorCodes.txt  | Lists the error codes and messages for upinit.sh.                                                                                                    |

#### **Sample Configuration Files**

Table 3-5 and Table 3-6 describes examples of Windows and Linux configuration files used to perform a scripted deployment. The Windows files for 32-bit and 64-bit supported systems are located in the following directories:

- \Dell\x32\Toolkit\Template\Configs
- \Dell\x64\Toolkit\Template\Configs

The Linux files are located at opt/dell/toolkit/template/configs.

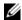

**NOTE**: All configuration files are provided as examples only. These sample configuration files must be edited before they can be used in any deployment tasks.

ı

Table 3-5. Sample Configuration Files for Windows

| Toolkit<br>Components | Purpose                                                                                       | Location                                          |
|-----------------------|-----------------------------------------------------------------------------------------------|---------------------------------------------------|
| raccfg.ini            | Sample configuration file for DRAC 4 remote access controllers.                               | Move to the directory \Toolkit\Systems\< system>. |
| raidefg.ini           | Sample output file to enable RAID replication.                                                | Move to the directory \Toolkit\Systems\< system>. |
| syscfg.ini            | Sample configuration file<br>for SYSCFG utility to<br>configure the BIOS and<br>BMC settings. | Move to the directory \Toolkit\Systems\< system>. |
| winbom.ini            | Sample file used to start the racsvc and mr2kserv services.                                   | \Toolkit\Template\Configs                         |
| winpeoem.<br>sif      | Sample file to add support for Dell mass storage drivers.                                     | \Toolkit\Template\Configs                         |
| startnet.<br>cmd      | Sample script used by<br>Windows PE 2.0 when it<br>boots up.                                  | \Toolkit\Template\Configs                         |

Table 3-6. Sample Configuration Files for Linux

| Toolkit<br>Components      | Purpose                                                                                                    |
|----------------------------|----------------------------------------------------------------------------------------------------|
| autoinst.xml               | Sample file used with unattended installation of SUSE Linux Enterprise Server operating systems.                  |
| autoinst-<br>sles11.xml    | Sample file used with unattended installation of SUSE Linux<br>Enterprise Server (version 11) operating systems.  |
| autoinst-<br>sles11sp2.xml | Sample file used with unattended installation of SUSE Linux Enterprise Server (version 11 SP2) operating systems. |
| ks.cfg                     | Sample file used with unattended installation of Red Hat                                                          |
|                            | Enterprise Linux Server (versions 3 and 4) operating systems.                                                     |

Table 3-6. Sample Configuration Files for Linux *(continued)* 

| Toolkit<br>Components | Purpose                                                                                                    |
|-----------------------|----------------------------------------------------------------------------------------------------|
| ks-rhel5.cfg          | Sample file used with unattended installation of Red Hat Enterprise Linux Server (version 5) operating system.    |
| ks-rhel6.cfg          | Sample file used with unattended installation of Red Hat<br>Enterprise Linux Server (version 6) operating system. |
| racefg.ini            | Sample configuration file for DRAC 4 RACs.                                                                        |
| raidefg.ini           | Sample output file to enable RAID replication.                                                                    |
| syscfg.ini            | Sample configuration file for SYSCFG utility to configure the BIOS, DRAC, and BMC settings.                       |

# **Sample Scripts**

Table 3-7 and Table 3-8 lists the Windows and Linux sample scripts necessary to perform a scripted deployment. The sample scripts for Windows are located in Toolkit\Template\Scripts.

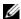

**NOTE:** All DTK scripts are provided as examples only. The batch scripts and configuration files must be modified to reflect the unique information for each deployed system.

Table 3-7. Sample Scripts for Windows

| Toolkit Components | Purpose                                                                             |
|--------------------|-------------------------------------------------------------------------------------|
| createup.cfg       | This file is used by UPINIT.BAT.                                                    |
| diskpartclr.cfg    | Used by PARTCFG.BAT to clear the partitions on the selected disks.                  |
| diskpartos.cfg     | Used by PARTCFG.BAT to create deployment partition to install the operating system. |
| LISTUP.CFG         | This file is used by UPINIT.BAT.                                                    |
| MOUNTUP.CFG        | This file is used by UPINIT.BAT.                                                    |
| UMOUNTUP.CFG       | This file is used by UPINIT.BAT.                                                    |
| DTKRUNALL.BAT      | Applies BIOS, BMC, RAC, and RAID settings saved in the files to the current system. |
| ERRHNDL.BAT        | Handles errors returned in DTK scripts.                                             |

Table 3-7. Sample Scripts for Windows (continued)

| Toolkit Components | Purpose                                                                                                    |  |
|--------------------|----------------------------------------------------------------------------------------------------|--|
| PARTCFG.BAT        | Creates and populates the Dell utility partition and creates the operating system partition on a specified hard drive. Before doing so, however, this script cleans out all existing partitions in your system. |  |
| RACCAP.BAT         | Captures Remote Access Controller (RAC) settings to a file for DRAC 4 remote access controllers.                                                                                                    |  |
| RACREP.BAT         | Applies (replicates) the RAC settings saved in a file to the target system.                                                                                                    |  |
| RAIDCAP.BAT        | Captures the RAID settings and saves them to a file.                                                                                                    |  |
| RAIDCFG.BAT        | Configures the selected RAID controllers on the system.                                                                                                    |  |
| RAIDREP.BAT        | Applies (replicates) RAID settings saved in a file to the target system.                                                                                                    |  |
| SYSCAP.BAT         | Captures BIOS and BMC configuration settings and saves them to a file.                                                                                                    |  |
| SYSREP.BAT         | Applies (replicates) BIOS and BMC configuration settings and configures the target system.                                                                                                    |  |
| TKENVSET.BAT       | Sets the path of DTK installation and variables for the specific system being deployed.                                                                                                    |  |
| UPINIT.BAT         | Creates and populates the Dell utility partition.                                                                                                    |  |

Table 3-8. Sample Scripts for Linux

| <b>Toolkit Components</b> | s Purpose                                                                                                    |  |
|---------------------------|----------------------------------------------------------------------------------------------------|--|
| errhndl.sh                | Handles errors returned in DTK scripts.                                                                                                    |  |
| lininst.sh                | Performs an unattended installation of a supported Red Hat Enterprise Linux Server operating system.                                                                                                    |  |
| partcfg.sh                | Creates and populates the Dell utility partition and creates the deployment partition on a specified hard drive. Before doing so, however, this script cleans out all existing partitions in your system. |  |
| raccap.sh                 | Captures RAC settings to a file.                                                                                                    |  |

Table 3-8. Sample Scripts for Linux (continued)

| <b>Toolkit Components</b> | Purpose                                                                                           |  |
|---------------------------|---------------------------------------------------------------------------------------------------|--|
| racrep.sh                 | Applies (replicates) the RAC settings saved in a file to the target system.                       |  |
| raidefg.sh                | Configures all RAID controllers detected in a system.                                             |  |
| suseinst.sh               | Performs an unattended installation of a supported SUSE Linux Enterprise Server operating system. |  |
| syscap.sh                 | Captures BIOS and BMC configuration settings and saves them to a file.                            |  |
| sysdrmk                   | Used by upinit.sh to patch the boot sector.                                                       |  |
| sysrep.sh                 | Applies (replicates) BIOS and BMC configuration settings and configures the target system.        |  |
| tkenvset.sh               | Sets the path of DTK installation and variables for the specific system being deployed.           |  |
| upinit.sh                 | Creates and populates the Dell utility partition.                                                 |  |

# **RPMs**

Table 3-9 describes all DTK RPMs located at mnt/cdrom/RPMs.

Table 3-9. RPMs

| RPMs    | Purpose                                                                                       |
|---------|-----------------------------------------------------------------------------------------------|
| sysefg  | Configure server BIOS, BMC/DRAC settings, DTK state settings, PCI device detection, and so on |
| raidefg | Configures all supported RAID controllers                                                     |
| racadm  | Configures RAC                                                                                |

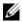

**NOTE:** Besides the listed RPMs, a set of dependency RPMs are also available in this location.

#### **Documentation**

Table 3-10 describes documents containing reference information for each DTK utility and instructions for using DTK utilities and sample scripts. On systems running the Windows operating system, documentation is available at \Dell\Docs. On systems running the Linux operating system, documentation is available at mnt/cdrom/docs.

Table 3-10. Documentation

| <b>Toolkit Components</b>                                   | Purpose                                                                                                    |
|-------------------------------------------------------------|----------------------------------------------------------------------------------------------------|
| Dell OpenManage<br>Deployment Toolkit<br>Installation Guide | Contains information about installing and deploying DTK on supported Dell systems.                                                                                        |
| README                                                      | Contains the latest information about supported systems, known issues, and important notes. On systems running the Linux operating system, it is available at /mnt/cdrom. |

# **Drivers and Dell Real Mode Kernel (DRMK)**

Hardware application programing interface (HAPI) drivers are essential for DTK tools to work in the embedded Linux environment. DRMK contains the mbr file necessary to create a bootable Dell utility partition.

# **Setting Up a Directory Structure for Deployment**

To perform a DTK-enabled deployment, you must create a deployment directory structure on either a network share or your local workstation hard drive. The deployment directory structure is a central repository for all deployment files and can be used successively as a testing space, a repository for a network deployment, and a repository to build a bootable deployment media. If you plan to perform a network-based deployment, you must set up the directory structure on a network volume that is accessible from your workstation, the source system (to generate configuration information), and the target system (to deploy).

If you plan to run a scripted deployment from DTK sample scripts, make sure that the following files are correctly structured in the deployment directory. DTK sample scripts use this structure to set the default paths for deployment. If you make changes to the directory structure, you must also make changes to the sample scripts.

The deployment directory structure consists of the following files:

- DTK Utilities and Files
- System-Specific Files
- Operating System Installation Files

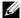

**NOTE:** Do not create your DTK directory structure on a NetWare network volume. DTK network-based deployment is not supported from mapped NetWare systems.

#### **DTK Utilities and Files**

All necessary DTK files are provided as part of the initial installation. It is strongly suggested that you use the default directory structure created in the initial installation of DTK components. The sample scripts provided with DTK are set up to use these default paths. See Figure 4-1 for Windows operating system.

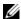

**NOTE:** If you choose to create a directory structure for DTK components that is different from the one provided in the initial installation, carefully review and edit each sample script (wherever necessary) to reflect the different directory structure.

A 32-bit unzip utility is required to create the Dell utility partition. Make sure that you copy this utility to one of the directories of your Windows PE image, preferably \windows\system32 folder for Windows or /systems folder for Linux.

# System-Specific Files

The directory Toolkit\Systems in Windows and

/opt/dell/toolkit/systems/system name acts as a central repository for all the system-specific deployment information. For Linux, the /systems folder acts as a repository for the common files required for the systems. For windows, you can store all profile configuration files for an optimally configured PowerEdge R720 in the directory Toolkit\Systems\peR720 as shown in Figure 4-1. You can access these files from the directory when deploying multiple PowerEdge R720 systems.

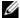

**NOTE:** If you choose to create a directory structure for the system-specific files that is different from the one suggested in this guide, be sure to carefully review and edit each sample script (wherever necessary) to reflect the different directory structure.

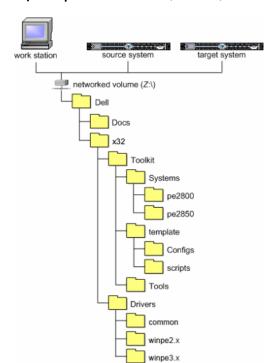

Figure 4-1. DTK System-Specific File Structure (Windows)

## **Operating System Installation Files**

The operating system file structure for Windows Server 2008 is shown in Figure 4-2.

Figure 4-2. Sample Operating System-Specific File Structure (Windows Server 2008)

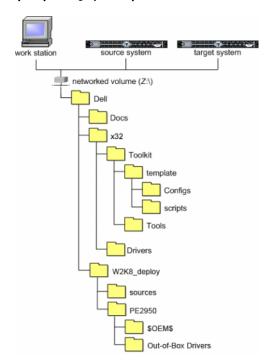

# **Creating Operating System Installation Directories for Windows Server 2008 Operating Systems**

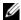

**NOTE**: The following procedures are provided as best practice guidelines for creating operating system distribution folders compatible with DTK sample scripts. For complete instructions on setting up an installation directory structure for an unattended installation, see your operating system documentation.

To deploy on Windows Server 2008 operating systems:

- 1 Create an operating system-specific directory in the root directory of the network share. For example, W2K8\_deploy.
- 2 Create two directories under the W2K8\_deploy directory: sources and <platform name>, for example, PE2950. Copy the contents of the operating system media to sources.
  - **NOTE:** The platform name must be a DTK standard name. To know the platform name, run TKENVSET.BAT located in the x:\Dell\32\Toolkit\Template\Scripts directory, and then run the SET command. In the Details section, see the DT PLATFORM name.
- **3** Under PE2950, create two directories: \$OEM\$ and Out-of-Box Drivers.
- **4** Copy all the drivers to W2K8\_deploy\PER720\ Out-of-Box Drivers. You can copy each driver to a different sub-folder.
- 5 Copy unattend.xml from \Toolkit\Template\Configs to W2K8 deploy\PER720.
- **6** If required, modify the unattend.xml for DiskID under the tags DiskConfiguration and ImageInstall. Default value is 0 for DiskID.
- 7 Make sure that DiskID specified in the unattend.xml is actually available to install the operating system. You can run the DiskPart utility to check disk details.
- **8** Boot your system with DTK Windows PE image.
- **9** Run the following command to connect the target system to the shared folder W2K8\_deploy.
  - X:\Dell\Toolkit\Tools net use z: \\<IP address of
    the management station>\W2K8 deploy
- 10 From your system, run TKENVSET.BAT under \Toolkit\Template\Scripts.
- 11 On your system, set the environment variable DT DRIVE=Z:.
- 12 Navigate to Toolkit\Template\Scripts and run W2K8INST.BAT.

## Creating Operating System Installation Directories for Supported Linux Operating Systems

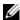

**NOTE:** The following procedures are provided as a best practices guideline for creating operating system distribution folders compatible with DTK sample scripts. For complete instructions on setting up an installation directory structure for an unattended installation, see your operating system documentation.

For deployment on supported Linux operating systems, copy the ISO images for the operating system installation to a folder on your network (for example, /linuxboot). This folder must be accessible after DTK completes its tasks.

Also, copy the following into the /linuxboot folder:

- kernel image (from the Linux operating system media)
- initial ramdisk from the Dell Systems Build and Update Utility on the Dell Systems Management Tools and Documentation DVD

For a sample directory structure for deployment on a supported Linux operating system, see Figure 4-3.

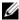

**NOTE:** If you choose to create a directory structure for the Linux installation files that is different from the one suggested in this guide, be sure to carefully review and edit each sample script (where necessary) to reflect the different directory structure.

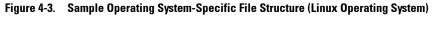

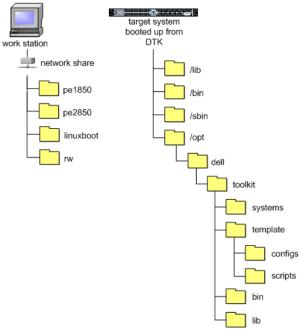

ĺ

# **Preparing the Script Files**

This chapter describes the steps required to use the Deployment Toolkit (DTK) sample scripts to perform a full deployment on a target system in the Microsoft Windows PE and embedded Linux environment.

There are four main tasks:

- Using the Sample DTK Scripts to Run a Full Deployment
- Editing the Sample Batch Files to Perform a Complete System Deployment
- Using DTK Sample Scripts to Capture Configuration Information
- Preparing the Operating System Installation Scripts

A sample **DEPLOY.BAT** is given below:

# Using the Sample DTK Scripts to Run a Full Deployment

A scripted DTK deployment relies on the master deployment file to integrate all the applicable DTK task scripts and utilities and perform pre-operating system configuration tasks before launching the operating system installation files. The master deployment file, along with the TKENVSET.BAT(for Windows) or tkenvset.sh (for Linux) scripts, makes up the master set of instructions that drives the deployment process. This file is not provided with the sample scripts.

```
***********
:: Replicate the system settings to the current SUT!.
CALL SYSREP.BAT or DTKRUNALL.BAT.
****************
:: Partitioning the system hard disk. call PARTCFG.BAT.
*************
:: Put hdd as first in boot sequence (1-removable, 2-
cdrom, 3-hdd)
:: If the system configuration has changed (i.e. a
::boot device was added, removed, or enabled in BIOS)
:: the following line should be modified to reflect the
:: new hdd device number.
:: This is calling Windows installer scripts.
::%DT TOOLS%\syscfg --bootseq=hdd.emb.0
::call WIN2K8.BAT
```

# Editing the Sample Batch Files to Perform a Complete System Deployment

The sample scripts utilize DTK utilities, the additional supporting utilities, the source system configuration files, the target system hardware drivers, and the operating system installation files to perform a full deployment on the target system.

You can edit and customize the sample scripts provided with DTK using any ASCII text editor that conforms to the hardware available on the target systems. While it is recommended that you use DTK sample scripts to automate your deployment tasks, you can create your own system deployment batch files using any ASCII text editor by incorporating the various DTK utilities and commands in the batch file.

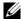

**NOTE:** For more information about scripting batch files and specific batch file commands, see your Windows PE or Linux operating system documentation.

Each of the utilities, scripts, and system configuration files are described below. Depending on your requirements, you may use all or only some of them in your deployment.

The master deployment file — You can write your master deployment file to perform a full deployment on a system with the help of utilities, scripts, and configuration files. This file is not provided with the sample scripts.

# **Scripts for Deployment**

Table 5-1, lists the scripts you may need for deployment.

Table 5-1. Capture Scripts for Windows

| Script Name | Description                                                            | Associated Files                                                                                                    |
|-------------|------------------------------------------------------------------------|----------------------------------------------------------------------------------------------------|
| RACCAPBAT   | Captures RAC settings to a file for DRAC 4.                            | TKENVSET.BAT — Used by<br>RACCAP.BAT to inform the<br>task scripts where to find the<br>DTK utilities, scripts, and<br>configuration files. |
|             |                                                                        | • RACADM.EXE — Used by RACCAP.BAT to retrieve RAC information and to configure settings.                                                    |
| SYSCAPBAT   | Captures BIOS and BMC configuration settings and saves them to a file. | • TKENVSET.BAT — Used by SYSCAP.BAT to inform the task scripts where to find the DTK utilities, scripts, and configuration files.           |
|             |                                                                        | • SYSCFG.EXE — Used by SYSCAP.BAT to configure the BIOS and BMC settings.                                                                   |
| RAIDCAP.BAT | Captures the RAID settings and saves them to a file.                   | • TKENVSET.BAT — Used by RAIDCAP.BAT to inform the task scripts where to find the DTK utilities, scripts, and configuration files.          |
|             |                                                                        | • RAIDCFG.EXE — Used by RAIDCAP.BAT to retrieve RAID information and to configure settings.                                                 |

Table 5-2. Capture Scripts for Linux

| Script Name | Description                                                                            | Associated Files                                                                                                    |
|-------------|----------------------------------------------------------------------------------------|----------------------------------------------------------------------------------------------------|
| raccap.sh   | Captures RAC settings<br>to a file for Dell<br>Remote Access Con-<br>troller (DRAC) 4. | • tkenvset.sh — Used by raccap.sh to inform the task scripts where to find the DTK utilities, scripts, and configuration files.                                                           |
|             |                                                                                        | • racadm — Used by raccap.sh to retrieve RAC information and to configure settings. The wrapper script, racadm, calls racadm4, racadm5, or racadm6 depending on the system configuration. |
|             |                                                                                        | • syscfg — Used by raccap.sh to configure DRAC.                                                                                                    |
| syscap.sh   | Captures BIOS, DRAC, and BMC configuration settings and saves them to a file.          | • tkenvset.sh — Used by syscap.sh to inform the task scripts where to find the DTK utilities, scripts, and configuration files.                                                           |
|             |                                                                                        | <ul> <li>syscfg — Used by syscap.sh to<br/>configure the BIOS, DRAC,<br/>and BMC settings.</li> </ul>                                                                                     |
| raidcap.sh  | Captures the RAID settings and saves them to a file.                                   | <ul> <li>tkenvset.sh — Used by<br/>raidcap.sh to inform the task<br/>scripts where to find the<br/>DTK utilities, scripts, and<br/>configuration files.</li> </ul>                        |
|             |                                                                                        | • raidcfg — Used by raidcap.sh to retrieve RAID information and to configure settings.                                                                                                    |

Table 5-3. Replication Scripts for Windows

| Script Name | Description                                                                   | Associated Files                                                                                                    |
|-------------|-------------------------------------------------------------------------------|----------------------------------------------------------------------------------------------------|
| RACREP.BAT  | Applies the RAC configuration settings saved in a file to the current system. | TKENVSET.BAT — Used by<br>RACREP.BAT to inform the<br>task scripts where to find the<br>DTK utilities, scripts, and<br>configuration files. |
|             |                                                                               | • RACADM.EXE — Used by RACREP.BAT to replicate RAC information and to configure settings.                                                   |
| RAIDREP.BAT | Applies the RAID settings saved in a file to the current system.              | <ul> <li>RAIDCFG.EXE — Used by<br/>RAIDREP.BAT to retrieve<br/>RAID information and to<br/>configure settings.</li> </ul>                   |
| SYSREPBAT   | Applies the BIOS and BMC settings saved in a file to the current system.      | • TKENVSET.BAT — Used by SYSREP.BAT to inform the task scripts where to find the DTK utilities, scripts, and configuration files.           |
|             |                                                                               | • SYSCFG.EXE — Used by SYSREPBAT to configure the BIOS and BMC settings.                                                                    |

Table 5-4. Replication Scripts for Linux

| Script Name | Description                                                                   | Associated Files                                                                                                    |
|-------------|-------------------------------------------------------------------------------|----------------------------------------------------------------------------------------------------|
| racrep.sh   | Applies the RAC configuration settings saved in a file to the current system. | • tkenvset.sh — Used by racrep.sh to inform the task scripts where to find the DTK utilities, scripts, and configuration files.                                                                                       |
|             |                                                                               | • racadm — Used by racrep.sh to replicate RAC information and to configure settings. The racadm is a wrapper script which calls racadm4, racadm5, or racadm6 depending on the system configuration.                   |
|             |                                                                               | • syscfg — Used by racrep.sh to configure DRAC5.                                                                                                    |
| sysrep.sh   | Applies the BIOS and BMC settings saved in a file to the current system.      | <ul> <li>tkenvset.sh — Used by sysrep.sh to inform the task scripts where to find the DTK utilities, scripts, and configuration files.</li> <li>syscfg — Used by sysrep.sh to configure the BIOS settings.</li> </ul> |

Table 5-5. Deployment Scripts for Windows

| Script Name  | Description                                                                                         | Associated Files                                                                                                    |
|--------------|----------------------------------------------------------------------------------------------------|----------------------------------------------------------------------------------------------------|
| W2K8INST.BAT | Performs an<br>unattended installation<br>of supported Windows<br>Server 2008 operating<br>systems. | • TKENVSET.BAT — Used by W2K8INST.BAT to inform the task scripts where to find the DTK utilities, scripts, and configuration files. |
|              |                                                                                                    | • SETUPEXE — Used by W2K8INST.BAT to install the operating system in conjunction with the UNATTEND.XML answer file.                 |
|              |                                                                                                    | • UNATTEND.XML — Used by W2K8INST.BAT in conjunction with SETUPEXE to install the operating system files.                           |

Table 5-6. Deployment Scripts for Linux

| Script Name | Description                                                                                                    | Associated Files                                                                                                    |
|-------------|----------------------------------------------------------------------------------------------------|----------------------------------------------------------------------------------------------------|
| lininst.sh  | Performs an unat-<br>tended installation of a<br>supported Red Hat<br>Enterprise Linux<br>Server operating sys- | tkenvset.sh — Used by<br>lininst.sh to inform the task<br>scripts where to find the DTK<br>utilities, scripts, and<br>configuration files.                                                                                                    |
|             | tem.                                                                                                    | <ul> <li>grub — Used to install the operating system in conjunction with the unattended answer file. It also uses the following images in conjunction with the unattended answer file to perform unattended operations:         <ul> <li>initial ramdisk — Available on the Dell Systems Build</li> </ul> </li> </ul> |
|             |                                                                                                    | and Update Utility  – kernel image — Available on the Linux operating system media                                                                                                    |
|             |                                                                                                    | <ul> <li>ks.cfg — Used by lininst.sh<br/>inconjunction with grub to<br/>install the Red Hat Enterprise<br/>Linux Server (versions 3 and 4)<br/>operating system files.</li> </ul>                                                                                                    |
|             |                                                                                                    | • ks-rhel5.cfg — Used by lininst.sh in conjunction with grub to install the Red Hat Enterprise Linux Server (version 5) operating system files.                                                                                                    |
|             |                                                                                                    | • ks-rhel6.cfg — Used by lininst.sh in conjunction with grub to install the Red Hat Enterprise Linux Server (version 6) operating system files.                                                                                                    |

Table 5-6. Deployment Scripts for Linux (continued)

| Script Name | Description                                                                                                    | Associated Files                                                                                                    |
|-------------|----------------------------------------------------------------------------------------------------|----------------------------------------------------------------------------------------------------|
| suseinst.sh | Performs an unat-<br>tended installation of a<br>supported SUSE Linux<br>Enterprise Server oper-<br>ating system. | • tkenvset.sh — Used by suseinst.sh to inform the task scripts where to find the DTK utilities, scripts, and configuration files.                                                                                                    |
|             |                                                                                                    | • grub — Used to install the operating system in conjunction with the unattended answer file. It also uses the following images in conjunction with the unattended answer file to perform unattended operations:  - initial ramdisk — Available on the SUSE Linux Enterprise Server operating system media |
|             |                                                                                                    | <ul> <li>kernel image — Available<br/>on the SUSE Linux<br/>Enterprise Server operating<br/>system media</li> </ul>                                                                                                    |
|             |                                                                                                    | • autoinst.xml — Used by suseinst.sh in conjunction with grub to install the operating system files.                                                                                                    |
|             |                                                                                                    | • autoinst-sles11.xml — Used by suseinst.sh in conjunction with grub to install the SUSE Linux Enterprise Server (version 11) operating system files.                                                                                                    |
|             |                                                                                                    | • auto-sles11sp2.xml — Used by suseinst.sh in conjunction with grub to install the SUSE Linux Enterprise Server (version 11 SP2)operating system files.                                                                                                    |

Table 5-7. Other Scripts for Windows

| Script Name  | Description                                                                                                    | Associated Files                                                                                                    |
|--------------|----------------------------------------------------------------------------------------------------|----------------------------------------------------------------------------------------------------|
| TKENVSET.BAT | Sets the path of DTK installation and variables for the system to be deployed and configured.  The variables and paths specified in this file must be specified before any of the other supporting scripts can be used. | SYSCFG.EXE — Used by<br>TKENVSET.BAT to discover<br>the system type.                                                      |
| RAIDCFG.BAT  | Configures the selected<br>Redundant Array of<br>Independent Disks<br>(RAID) controller<br>detected in the system.                                                                                                    | RAIDCFG.BAT to inform the task scripts where to find the DTK utilities, scripts, and                                      |
|              |                                                                                                    | <ul> <li>RAIDCFG.EXE — Used by<br/>RAIDCFG.BAT to retrieve<br/>RAID information and to<br/>configure settings.</li> </ul> |

Table 5-7. Other Scripts for Windows (continued)

| Script Name             | Description                                                                                                   | Associated Files                                                                                                    |
|-------------------------|----------------------------------------------------------------------------------------------------|----------------------------------------------------------------------------------------------------|
| Script Name PARTCFG.BAT | Creates and populates the Dell utility partition (UP) and the operating system partition on a specified disk. | TKENVSET.BAT — Used by<br>PARTCFG.BAT to inform the<br>task scripts where to find the<br>DTK utilities, scripts, and                                                       |
|                         |                                                                                                    | <ul> <li>UPINIT.BAT — Used by PARTCFG.BAT to create and populate the Dell utility partition.</li> <li>FORMAT.EXE — Provided by Windows to format the partition.</li> </ul> |

Table 5-8. Other Scripts for Linux

| Script Name | Description                                                                                                    | Associated Files                                             |
|-------------|----------------------------------------------------------------------------------------------------|--------------------------------------------------------------|
| tkenvset.sh | Sets the path of DTK installation and variables for the system to be deployed and configured. The variables and paths in this file must be specified before any of the other supporting scripts can be used. | syscfg — Used by tkenvset.sh<br>to discover the system type. |

Table 5-8. Other Scripts for Linux (continued)

| Script Name | Description                                                                                                    | Associated Files                                                                                                    |
|-------------|----------------------------------------------------------------------------------------------------|----------------------------------------------------------------------------------------------------|
| raidcfg.sh  | Configures the selected RAID controller detected in the system.                                                                                                    | <ul> <li>tkenvset.sh — Used by<br/>raidcfg.sh to inform the task<br/>scripts where to find the DTk<br/>utilities, scripts, and<br/>configuration files.</li> </ul>                                                                                                    |
|             |                                                                                                    | <ul> <li>raidcfg — Used by raidcfg.sh<br/>to retrieve RAID information<br/>and to configure settings.</li> </ul>                                                                                                    |
| partcfg.sh  | Creates and populates the Dell utility partition and the deployment partition on a specified disk. The partcfg.sh script uses a / tmp folder to store a few temporary files critical to its execution. | <ul> <li>tkenvset.sh — Used by partcfg.sh to inform the task scripts where to find the DTk utilities, scripts, and configuration files.</li> <li>fdisk — Used to create partitions on your disk. Wher creating an embedded Linux ISO image, make sure that fdisk is present in the embedded Linux you created. This script uses the following file for noninteractive (unattended) operations:         <ul> <li>upinit.sh — Used by partcfg.sh to create and populate the Dell utility partition.</li> </ul> </li> </ul> |
|             |                                                                                                    | <b>NOTE</b> : Do not make any modifications to the <b>upinit.sh</b> script.                                                                                                    |

Table 5-8. Other Scripts for Linux (continued)

| Script Name                                                                                                    | Description                                                                                                    | Associated Files                                                                              |
|----------------------------------------------------------------------------------------------------|----------------------------------------------------------------------------------------------------|-----------------------------------------------------------------------------------------------|
| upinit.sh  Creates and populates the Dell utility partition.  NOTE: Do not make any modifications to the upinit.sh script. | • tkenvset.sh — Used by upinit.sh to inform the task scripts where to find the DTK utilities, scripts, and configuration files. |                                                                                               |
|                                                                                                    | modifications to the                                                                                                    | • fdisk — Used to create partitions on your disk.                                             |
|                                                                                                    |                                                                                                    | • mbr — File necessary to create a bootable Dell utility partition.                           |
|                                                                                                    |                                                                                                    | • sysdrmk — Used by upinit.sh to patch the boot sector.                                       |
|                                                                                                    |                                                                                                    | <ul> <li>unzip — Used by upinit.sh to<br/>populate the Dell utility<br/>partition.</li> </ul> |
|                                                                                                    |                                                                                                    | • mke2fs — Used to make a ext2 file system.                                                   |
|                                                                                                    |                                                                                                    | • upimg.bin — Contains the zipped contents of the Dell utility partition.                     |

# **Editing Example of TKENVSET.BAT and tkenvset.sh**

The majority of editing required for DTK sample scripts involves the TKENVSET.BAT (for Windows) or tkenvset.sh (for Linux) script. As a result, the scripting discussion focuses on this script. Other task scripts may require edits in certain situations. These optional edits are discussed in "Editing DTK Task Scripts" on page 70. The TKENVSET.BAT or tkenvset.sh script sets the path of DTK utilities and scripts and sets the variables for the system to be deployed and configured. The variables and paths specified in this file before other supporting scripts are used.

# **Specifying DTK Installation Paths**

The TKENVSET.BAT or tkenvset.sh sample script is provided with the following default values. These values must be confirmed in some cases, and modified in other cases, before a deployment. Locate the Deployment Toolkit Installation Paths heading to find the following lines:

#### In Windows:

```
set DT_DRIVE=X:
set DT_PATH=%DT_DRIVE%\Dell\Toolkit
set DT_TOOLS=%DT_PATH%\Tools
set DT_SYSTEMS=%DT_PATH%\Systems
set DT_SCRIPTS=%DT_PATH%\Template\Scripts
set DT_STOP_ON_ERROR=FALSE
In Linux:
DT_PATH=$dt_drive/opt/dell/toolkit
DT_TOOLS=$dt_path/bin
DT_SYSTEMS=$dt_path/systems
DT_SCRIPTS=$dt_path/template/scripts
DT_SCRIPTS=$dt_path/template/scripts
DT_STOP_ON_ERROR=FALSE
DT_DRMK=$dt_path/opt/dell/drmk
```

Perform the following steps to confirm and/or edit the installation path variables:

- 1 For Windows, set the variable that represents the drive letter where DTK deployment files are located (DT\_DRIVE). For Windows, this variable is set to X: by default in the sample script. For Linux, this variable is set to \$dt\_drive/opt/dell/toolkit by default in the sample script. Edit this drive letter to reflect the actual drive letter for DTK deployment files, if necessary.
- 2 Set the variable that defines the path to the full set of DTK deployment files (DT\_PATH). This variable is set to %DT\_DRIVE%\Dell\Toolkit (Windows) or \$dt\_drive/opt/dell/toolkit (Linux) by default in the sample script. Edit this path to reflect the actual location of DTK deployment files, if necessary.

- 3 Set the variable that defines the directory containing DTK utilities (DT\_TOOLS). This variable is set to %DT\_PATH%\Tools (Windows) or \$dt\_path/bin (Linux) by default in the sample script. Edit this path to reflect the actual location of DTK utilities, if necessary.
- 4 Set the variable that defines the directory containing the configuration files for your Dell systems (DT\_SYSTEMS). This variable is set to %DT\_PATH%\Systems (Windows) or \$dt\_path/systems (Linux) by default in the sample script. Edit this path to add a subdirectory for the Dell system you plan to deploy. For example, \$dt\_path/systems/peR720.
- 5 Set the variable that defines the directory containing DTK deployment scripts (DT\_SCRIPTS). This variable is set to %DT\_PATH%\Template\Scripts (Windows) or \$dt\_path/template/scripts (Linux) by default in the sample script. Edit this path to reflect the actual location of DTK deployment scripts, if necessary.
- 6 Set the variable that indicates whether you want the deployment process to exit when any error is returned (DT\_STOP\_ON\_ERROR). This variable is set to FALSE by default in the sample script, indicating that errors are handled by the ERRHNDL.BAT (Windows) or errhndl.sh (Linux) script. Set the value to TRUE only if you want the deployment to exit when any error is returned.
- 7 For Linux, set the variable that defines the directory containing the DRMK system files necessary to create a Dell utility partition (DT\_DRMK). This variable is set to \$dt\_path/opt/dell/drmk by default in the sample script. Edit this path to reflect the actual location of the DRMK files, if necessary.

#### Specifying the SYSCFG Variables

The SYSCFG replication file is set to syscfg.ini by default. If you used the SYSCAP.BAT (for Windows) or syscap.sh (for Linux) sample script to generate the syscfg.ini file, there is no need to edit these default settings. If you have made any modifications to the sample scripts or to the suggested directory structure, you must confirm that syscfg.ini is correctly named and that the path is set correctly for your deployment.

To edit the SYSCFG capture variables (for Windows), locate the following lines:

#### In SYSCAP.BAT:

```
set DT SYS CAPFILE=
%DT SYSTEMS%\%DT PLATFORM%\syscfg.ini
```

#### In syscap.sh:

```
set DT SYS CAPFILE=
$dt systems/$dt platform/syscfg.ini
```

To edit the SYSCFG replication variables (for Linux), locate the following lines:

#### In SYSREPBAT

```
set DT SYS REPFILE=
%DT SYSTEMS%\%DT PLATFORM%\syscfg.ini
```

#### In syscap.sh:

```
DT SYS REPFILE=$dt systems/$dt platform/syscfg.ini
```

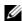

**NOTE:** If the replication requires a change in the memory redundancy mode, you must reboot the target server and execute the script again to complete the replication.

# Specifying the RAC Configuration Variables

The IP address for your target system RAC is set in the sample script to 10.98.8.121 by default. Edit this value to reflect the actual IP address of your target system RAC, if applicable. Additionally, the RAC configuration file used to configure your RAC is set by default to raccfg.ini. If you use the RACCAP.BAT or raccap.sh sample script to generate the raccfg.ini file, there is no need to edit this default setting. If you have made any modifications to the sample scripts or to the suggested directory structure, you must confirm that racefg.ini is correctly named and that the path is correctly set for your deployment.

To edit the RAC configuration variables, locate the following lines:

#### In RACCAPBAT

```
set DT RAC CAPFILE=
%DT SYSTEMS%\%DT PLATFORM%\raccfg.ini
```

#### In raccap.sh:

```
DT RAC CAPFILE=$dt systems/$dt platform/raccfg.ini
To edit the RAC configuration variables, locate the following lines:
```

#### In RACREPBAT

```
:: RAC section
set DT NICCFG=10.98.8.121
set DT RAC CAPFILE=
%DT SYSTEMS%\%DT PLATFORM%\raccfg.ini
In racrep.sh:
# RAC section
DT NICCFG=10.98.8.121
```

\$dt systems/\$dt platform/raccfg.ini

# Specifying Variables Used to Create Disk Partitions and Install the **Dell Utility Partition**

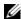

**NOTE:** If the primary deployment state (DT PARTN) is set to OFF, the partitioning deployment state subsection is skipped.

The PARTCFG.BAT (Windows) or partcfg.sh (Linux) sample script provides the following disk partitioning default values. These values must be confirmed in some cases, and modified in other cases, before performing a deployment. Locate the partn label to find the following lines:

#### In PARTCFG.BAT:

set DT RAC CAPFILE=

```
set DT PARTN UP=ON
set DT MOUNT=H
:: Default Hard Drive
set DT HD=0
:: PARTCFG section
set DT OS SIZE=4000
set DT OS FSTYPE=FAT32
if not "%DT PARTN UP%"=="ON" goto ospart
```

```
:: DELLUP section
set DT UP SIZE=32
set DT UP IMAGE=%DT SYSTEMS%\UPIMG.BIN
:: RAIDCFG section
set DT VD SIZE=10480
:: default size for virtual disk
In partcfg.sh:
DT PARTN UP=on
DT MOUNT=/tmp/up
# Default Hard Drive
DT HD=/dev/sda
# PARTCFG section
set DT OS SIZE=4000
# DELLUP section
set DT UP SIZE=32
set DT UP IMAGE=$dt systems/upimg.bin
# RAIDCFG section
DT VD SIZE=10480
# default size for virtual disk
```

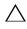

/\ CAUTION: DT MOUNT specifies the mount point of the Dell utility partition. If your RAMDRIVE, hard drive, or other device already owns this designation, mount does not override the setting and the utility partition is not created.

Perform the following steps to edit the default partition configuration default values, as necessary:

- Edit the default utility partitioning variable (DT PARTN UP=ON), if necessary. This variable sets whether you want to install the Dell utility partition.
  - **NOTE**: Dell recommends that you install the Dell utility partition.
- **2** Edit the default variable value for the default hard drive (DT HD=0 for Windows and DT HD=sda for Linux), if applicable.
  - **NOTE:** Make sure that the default variable value for DT HD is set to a valid non-removable disk, and not to removable media such as virtual media.

- **3** Edit the default variable value (in MB) for the primary operating system partition (DT OS SIZE=4000), if applicable.
- **4** Edit the default variable value for file system type (DT\_OS\_FSTYPE= FAT32), if applicable.
  - **NOTE:** The valid values are FAT32 and NTFS.
- **5** If the DT\_PART\_UP variable is set to ON, edit the default variable value (in MB) for the utility partition (DT\_UP\_SIZE=32), if applicable.
- 6 If the DT\_PART\_UP variable is set to ON, edit the default variable value for the utility partition installation package location (DT\_UP\_IMAGE=%DT\_SYSTEMS%\UPIMG.BIN for Windows and DT\_UP\_IMAGE=\$dt\_systems/upimg.bin for Linux), if applicable. You must have already copied the UPIMG.BIN file to the directory, as instructed in "Preparing the Script Files" on page 51. Edit this variable only if you have changed the name or path of the utility partition installation package.

# **Editing DTK Task Scripts**

The task scripts called by the master batch file do not require any edits (with the following exceptions) if the default variable values are utilized in the TKENVSET.BAT or tkenvset.sh scripts. However, if you make any changes to the default values set by the TKENVSET.BAT or tkenvset.sh, you must make the same edits to the matching default values set in the appropriate task scripts. Locate the USER MODIFICATION REQUIRED heading in the task scripts to find the variable values you might need to edit. Each of the following task scripts can be called by the user-written master batch script during a full deployment:

- RACREP.BAT or racrep.sh
- RAIDCFG.BAT or raidcfg.sh
- SYSREP.BAT or sysrep.sh
- PARTCFG.BAT or partcfg.sh

# RACREP.BAT or racrep.sh

The RACREP.BAT or racrep.sh sample script applies RAC configuration options to the target system based on configuration information that has been saved in the configuration file. User input is optional, depending on

variables set in the RACREP.BAT or racrep.sh sample script. This script uses the RACADM.EXE for Windows and the racadm wrapper script or the syscfg utility for Linux (depending on the version of RAC on your system) to configure the RAC in the target system using the RAC configuration file, raccfg.ini, passed as the first parameter to this script. If this parameter is not passed, the default variables values used in this script are set in the TKENVSET.BAT or tkenvet.sh scripts. An optional second parameter can be passed to this file, which specifies the IP address to be used to configure the RAC. The racefg.ini file is generated with the RACCAP.BAT or raccap.sh sample script. For information about using the RACCAP.BAT or raccap.sh sample script to capture RAC configuration information, see "RACCAP.BAT or raccap.sh" on page 75.

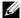

**NOTE:** For *x9xx* or later systems, **racrep.sh** and **sysrep.sh** have duplicate functions. If you run racrep.sh followed by sysrep.sh, the latter overwrites the former settings.

#### RAIDCFG.BAT or raidcfg.sh

The RAIDCFG.BAT or raidcfg.sh sample script configures RAID controllers detected on the system. User input is optional to run this script. The parameter is a name or path to a log file. This parameter is not set to any value by default, and no log file is generated. The default variable values used in this script are set in the TKENVSET.BAT or tkenvest.sh scripts. This script uses the RAIDCFG.EXE or raidcfg.sh utility to automatically configure the detected controllers on your target system. For example, for the first controller discovered, if RAIDCFG.EXE or raidcfg.sh discovers only one attached hard drive, the script tries to create RAID 0; if two hard drives are discovered, a RAID 1 configuration is enabled; if three or more hard drives are discovered, a RAID 5 configuration is enabled.

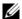

**NOTE:** On the detected controller, a RAID virtual disk is created only if the array disks connected to that particular controller have space available and, where applicable, are not part of already existing array group.

#### SYSREP.BAT or sysrep.sh

The SYSREP.BAT or sysrep.sh sample script applies SYSCFG options to the target system based on configuration information that has been saved in a configuration file. User input is optional to run this script, depending on the variable settings in the SYSREP.BAT or sysrep.sh scripts. This script uses the SYSCFG utility to configure the BIOS and BMC in the target system using the configuration file, syscfg.ini, passed as the first parameter to this script. If this parameter is not passed, the default variables values used in this script are set in the SYSREP.BAT or sysrep.sh scripts. The syscfg.ini file is generated with the SYSCAP.BAT or syscap.sh sample script. For information about using the SYSCAP.BAT or syscap.sh sample script to capture BIOS and BMC settings, see "SYSCAP.BAT or syscap.sh" on page 73. The second parameter is a name or path to a log file. This parameter is not set to any value by default, and no log file is generated.

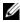

**NOTE:** If the replication requires a change in the memory redundancy mode, you must reboot the target server and execute the script again to complete the replication.

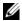

**NOTE:** For x9xx or later systems, **racrep.sh** and **sysrep.sh** have duplicate functions. If you run racrep.sh followed by sysrep.sh, the latter overwrites the former settings.

## PARTCFG.BAT or partcfg.sh

The PARTCFG.BAT or partcfg.sh sample script creates and populates the Dell utility partition using UPINIT.BAT or upinit.sh and creates the deployment partition on a specified disk. For more information about using the UPINIT.BAT or upinit.sh tool, see "UPINIT.BAT or upinit.sh" on page 76. User input is not required to run this script. The default variable values used in this script are set in the TKENVSET.BAT or tkenvset.sh scripts.

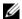

**NOTE:** Make sure that DT HD is set to the required disk to be configured before you execute the PARTCFG.BAT or partcfg.sh script.

## Using DTK Sample Scripts to Capture **Configuration Information**

The SYSCFG and RACADM utilities can read the source system configuration and duplicate that configuration on a target system using a sample DTK script file. These configuration files are used during a full deployment to configure the target system's BIOS, BMC, and RAC settings. The following sections provide instructions for:

- Capturing the System BIOS and BMC Configuration With the SYSCAP.BAT or syscap.sh Sample Script
- Capturing the RAC Configuration With the RACCAP.BAT or raccap.sh Sample Script

## Capturing the System BIOS and BMC Configuration With the SYSCAP.BAT or syscap.sh Sample Script

You can replicate the system BIOS and BMC configurations from a source Dell system to an identical target Dell system. For example, from one PowerEdge R720 to another PowerEdge R720.

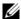

**NOTE**: For the script to complete successfully, the source system must have access to the network share that includes the pre-built DTK directory structure.

## SYSCAP.BAT or syscap.sh

The SYSCAP.BAT or syscap.sh sample script captures BIOS and BMC configuration settings and saves them to a specified location. An optional user input can be passed as a parameter. You can provide the path or file name as an input to this script. The default variable values used in this script are set to the correct default values to perform a scripted deployment. The SYSCAP.BAT or syscap.sh script uses the SYSCFG utility to retrieve BIOS and BMC configuration settings from the source system and to save the settings in a file named syscfg.ini in the Z:\Dell\Toolkit\Systems\<target system> directory.

Perform the following steps to run the SYSCAP.BAT or syscap.sh sample script to capture BIOS and BMC configuration information in the syscfg.ini file

Edit the **startnet.cmd** file (on your Windows PE image) or start-up script file (on your embedded Linux image) to call the SYSCAPBAT or syscap.sh script after the network share with the pre-built DTK directory structure is mounted. For example, add: In Windows:

call

Z:\Dell\x32\Toolkit\Template\Scripts\SYSCAP.BAT

In Linux:

source/opt/dell/toolkit/template/scripts /svscap.sh

**2** Boot the source system into Windows PE or embedded Linux.

The script runs and saves configuration information in the \Toolkit\Systems\<target system> directory in Windows and /opt/dell/toolkit/systems/<target system> directory in Linux.

- **3** Edit the startnet.cmd (Windows PE image) or start-up script file (embedded Linux) to remove the text you added in step 1.
- **NOTE:** For x9xx or later systems, raccap.sh and syscap.sh have duplicate functions. If you run raccap.sh followed by syscap.sh, the latter overwrites the former settings.

## Capturing the RAC Configuration With the RACCAP.BAT or raccap.sh **Sample Script**

If your system has a RAC, you can replicate the RAC configuration from the RAC of a source Dell system to an identical target Dell system with an identical RAC. For example, from one PowerEdge R720 with iDRAC7 to another PowerEdge R720 with iDRAC7.

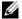

**NOTE**: For the script to complete successfully, the source system must have access to the network share that includes the pre-built DTK directory structure.

## **RACCAP.BAT** or raccap.sh

The RACCAP.BAT or raccap.sh sample script captures RAC configuration settings and saves them to a specified location. An optional user input can be passed as a parameter. You can provide the path or file name as an input to this script. The default variable values used in this script are set to the correct default values to perform a scripted deployment. The RACCAPBAT or raccap.sh script uses the RACADM.EXE utility in Windows and the racadm wrapper script or syscfg utility (depending on the RAC version on your system) to retrieve RAC configuration settings from the source system and to save the settings in a file named raccfg.ini in the \Toolkit\Systems\< target system > directory in Windows and /opt/dell/toolkit/systems/<target system > directory in Linux.

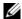

**NOTE:** Make sure that you run **RACCAP.BAT** in a writable environment. If you run **RACCAP.BAT** in a read-only environment, DTK displays the message < filename.ini> has been generated even though no new file is created.

Perform the following steps to run the RACCAP.BAT or raccap.sh sample script to capture RAC configuration information in the racefg.ini file:

1 Edit the startnet.cmd file (on your Windows PE image) or start-up script file (on your embedded Linux image) to call the RACCAPBAT or raccap.sh script after the network share with the prebuilt DTK directory structure is mounted. For example, add:

In Windows:

call

Z:\Dell\x32\Toolkit\Template\Scripts\RACCAP.BAT  $\Z: \$ raccfg.ini

In Linux:

source/dell/toolkit/template/scripts/raccap.sh

**2** Boot the source system into Windows PE or embedded Linux.

The script runs and saves configuration information in the **\Toolkit\Systems\**< target system > directory in Windows and /opt/dell/toolkit/systems/<target system> directory in Linux.

- **3** Edit the startnet.cmd (Windows PE image) or start-up script (embedded Linux) file to remove the text you added in step 1.
- **NOTE**: The RAC configuration file is referred to as the .cfg file in the *Integrated Dell* Remote Access Controller 7(iDRAC7) Enterprise for Blade Servers User Guide and the Dell Remote Access Controller 4 User's Guide. See these guides for additional information about manually creating a RAC configuration file.
- **NOTE:** Do not replicate the RAC IP address when creating a .cfg file. Replicating the RAC IP address can leave the system inaccessible because multiple systems are configured with the same IP address.
- **NOTE**: For x9xx or later systems, raccap.sh and syscap.sh have duplicate functions. If you run raccap.sh followed by syscap.sh, the latter overwrites the former settings.

## **UPINIT.BAT** or upinit.sh

The UPINIT.BAT or upinit.sh is a tool used to create and populate the Dell utility partition.

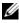

**NOTE:** You can use this script to create a new Dell utility partition only if there are no existing partitions on your hard disk.

You can also use this script to upgrade or downgrade an existing Dell utility partition. Upgrades or downgrades can be made only to existing Dell utility partitions to capture BIOS and BMC settings using the overwrite option.

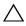

 CAUTION: The existing Dell utility partition must be the first primary partition on the hard disk. Also, the Dell utility partition must be greater than or equal to 32 MB and less than 2 GB.

For details on the command line arguments to be used for UPINIT.BAT or upinit.sh, refer to the Dell Deployment Toolkit Command Line Interface Reference Guide.

## Preparing the Operating System Installation **Scripts**

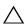

**CAUTION:** It is strongly recommended that you consult your Windows or Red Hat Enterprise Linux Server operating system documentation and unattended deployment documentation to develop a thorough understanding of the unattended installation process before attempting to perform a full scripted deployment.

The W2K8INST.BAT and W2K8INST.BAT scripts (on supported Windows operating systems), lininst.sh sample script (on supported Red Hat Enterprise Linux Server operating system) and suseinst.sh sample script (on supported SUSE Linux Enterprise Server operating system) are used to perform an installation. The variables and paths must be specified before the operating system can be installed.

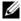

**NOTE:** While installing Linux, make sure that you install **grub** in the boot partition. Otherwise, you cannot boot to the utility partition by pressing the **F10** key during reboot.

## W2K8INST.BAT

The W2K8INST.BAT sample script is used to perform an unattended installation of Windows Server 2008 operating system. The variables and paths must be specified before the operating system can be installed.

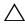

CAUTION: It is strongly recommended that you consult your Windows operating system documentation and unattended deployment documentation to develop a thorough understanding of the Windows unattended installation process before attempting to perform a full scripted deployment.

The syntax for W2K8INST.BAT is

w2k8inst.bat

### **Utilities Used**

SETUP.EXE — Used to install the operating system in conjunction with the UNATTEND.XML answer file.

## **External Dependencies**

W2K8INST.BAT uses two environment variables: DT PLATFORM and DT DRIVE.

The DT PLATFORM variable is set by TKENVSET.BAT using platform discovery.

The DT DRIVE denotes the network drive letter to the network shared path containing the Windows Server 2008 operating system source and the UNATTEND.XML file

The W2K8INST.BAT script uses the UNATTEND.XML file in conjunction with SETUPEXE utility to install the operating system files. For more information about preparing the UNATTEND.XML file, see "UNATTEND.XML" on page 78.

## Specifying the Windows Installation Variables and Installation Paths

To edit the Windows operating system installation variables, locate the following lines in W2K8INST.BAT:

```
:: Location of Unattend.xml file
set DT UNATTEND=
%DT SYSTEMS%\%DT PLATFORM%\unattend.xml
```

### UNATTEND.XML

The UNATTEND.XML file is the default name of the answer file that you use to automate Windows setup during an unattended installation. A sample copy of the UNATTEND.XML file is provided as part of the DTK download in the \Toolkit\Template\Configs directory.

UNATTEND.XML contains the headings and parameters that instruct Windows setup to perform various configuration tasks. In UNATTEND.XML, you must specify various setup options, including how to partition disks and the location of the Windows image you want to install. Before a full deployment can be run, you must edit all appropriate headings and parameters, as necessary.

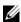

**NOTE:** See your operating system documentation for instructions on modifying the options in the operating system unattended installation file to customize the scripted installation of your operating system.

When you have completed all necessary modifications to the UNATTEND.XML file, save the completed file in the \Toolkit\W2K8 deploy\<target system> directory.

After you have successfully edited your deployment scripts, you are ready to create your deployment media and run your deployment. For instructions on creating deployment media and running a full deployment, see "Running the Deployment Scripts" on page 83.

### lininst.sh

The lininst.sh sample script is used to perform an unattended installation of a supported Red Hat Enterprise Linux Server operating system. The variables and paths must be specified before the operating system can be installed.

### **Utilities Used**

grub — Used in conjunction with the kernel image and initial ramdisk files, along with the **unattended** answer file to install the operating system.

Variables Used

- DT OS DISK Sets the disk on which to deploy the Red Hat Enterprise Linux Server operating system.
- DT OS SRC Sets the location from where to copy the kernel image and initial ramdisk files.

## **External Dependencies**

The DT PLATFORM variable is set during deployment by tkenvset.sh using platform discovery.

The lininst.sh script uses the unattended answer file in conjunction with the grub utility and kernel image and initial ramdisk files to install the operating system files. For more information about preparing the unattended answer file, see "ks.cfg, ks-rhel5.cfg, and ks-rhel6.cfg" on page 79.

## ks.cfg, ks-rhel5.cfg, and ks-rhel6.cfg

Depending on the version of the Red Hat Enterprise Linux Server operating system, the ks.cfg, ks-rhel5.cfg, or ks-rhel6.cfg files are the default names of the answer files that you use to automate an unattended Red Hat Enterprise Linux Server installation. A sample copy of the ks.cfg/ks-rhel5.cfg/ks-rhel6.cfg files are provided as part of DTK download in the opt/dell/toolkit/template/configs directory. The ks.cfg/ks-rhel5.cfg/ks-rhel6.cfg files contain the headings and parameters that instruct the installation utility to perform various configuration tasks. Before a full deployment can be run, you must edit all appropriate headings and parameters, as necessary.

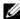

**NOTE:** The sample file provided to install Red Hat Enterprise Linux Server (version 5) is named ks-rhel5.cfg. To use the sample ks-rhel5.cfg file to install Red Hat Enterprise Linux Server (version 5) using **lininst.sh**, make sure that you rename the file to **ks.cfg**.

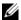

**NOTE:** See your operating system documentation for instructions on modifying the options in the ks.cfg/ks-rhel5.cfg/ks-rhel6.cfg file to customize the scripted installation of your operating system.

When you have completed all necessary modifications of the ks.cfg/ksrhel5.cfg/ks-rhel6.cfg file, save the completed file in the /opt/dell/toolkit/systems/<target system> directory.

## Install Linux Using lininst.sh

On a Linux system, edit the /etc/exports file. If the folder you want to share is /home, then /etc/exports file must contain the "/home \*(rw)" line. Restart the NFS Service on your system and copy the relevant OS images to the NFS share.

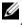

**NOTE:** See your operating system documentation for instructions on modifying the options in the ks.cfg/ks-rhel5.cfg/ks-rhel6.cfg file to customize the scripted installation of your operating system.

Perform the following steps to install Red Hat Enterprise Linux using the lininst.sh script:

- 1 Create the virtual disk using raidefg command.
- 2 Run the partcfg.sh script before running lininst.sh to create Dell Utility partition and OS partition.
- **3** Create a directory under /tmp. For example, os src.
- 4 Mount the NFS Share to /tmp/os src.
- **5** Copy the file **initrd.img** for Red Hat Enterprise Linux to the NFS Share.
- **6** Copy vmlinuz from Red Hat Enterprise Linux media to the NFS Share.
- 7 Copy the ks.cfg file from /opt/dell/toolkit/template/configs to the NFS Share.
- **8** Edit the file ks.cfg. Set the NFS IP Address where Red Hat Enterprise Linux images are available and the NFS share path.
- **9** Run export DT OS DISK=/dev/sda, the disk device on which the Dell Utility partition was created.
- Run export DT OS SRC=/tmp/os src, where vmlinuz, initrd.img, and ks.cfg are available.
- Run export DT HD=/dev/sda. 11

- **12** From /opt/dell/toolkit/template/scripts, run /lininst.sh script.
- After 20 seconds, the server reboots and boots to the grub prompt. The Red Hat Enterprise Linux operating system unattended installation proceeds.

## suseinst.sh

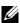

**NOTE:** While installing Linux, make sure that you install **grub** in the boot partition. Otherwise, you cannot boot to the utility partition by pressing the **F10** key during reboot.

The suseinst.sh sample script is used to perform an unattended installation of a supported SUSE Linux Enterprise Server operating system. The variables and paths must be specified before the operating system can be installed.

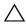

**CAUTION:** It is strongly recommended that you consult your SUSE Linux Enterprise Server operating system documentation and unattended deployment documentation to develop a thorough understanding of the unattended installation process before attempting to perform a full scripted deployment.

#### **Utilities Used**

grub — Used in conjunction with the kernel image and initial ramdisk files, along with the **unattended** answer file to install the operating system.

#### Variables Used

- DT OS DISK Sets the disk on which to deploy the SUSE Linux Enterprise Server operating system.
- DT OS SRC Sets the location from where to copy the kernel image and initial ramdisk files.
- DT OS PART Sets the valid partition to install the grub files.
- DT OS IMG PATH Sets the network share where the operating system files are located.
- DT SUSE AUTOINST Sets the network share from where the autoinst.xml file can be picked up.

## **External Dependencies**

The DT PLATFORM variable is set during deployment by tkenvset.sh using platform discovery.

The suseinst.sh script uses the unattended answer file in conjunction with the grub utility and kernel image and initial ramdisk files to install the operating system files. For more information about preparing the unattended answer file, see "autoinst.xml for SUSE Linux Enterprise Server" on page 82.

## autoinst.xml for SUSE Linux Enterprise Server

The autoinst.xml file is the default name of the answer file that you use to automate an unattended SUSE Linux Enterprise Server installation. A sample copy of the autoinst.xml file is provided as part of DTK download in the /opt/dell/toolkit/template/configs directory. The autoinst.xml file contains the headings and parameters that instruct the installation utility to perform various configuration tasks. Before a full deployment can be run, you must edit all appropriate headings and parameters, as necessary.

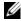

**NOTE:** After installing SUSE Linux Enterprise, change the login password by editing the user node of the root user in autoinst.xml. You can also encrypt the password file by changing false to true in <encrypted config:type= "boolean">false</encrypted>.

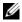

**NOTE:** See your operating system documentation for instructions on modifying the options in the autoinst.xml file to customize the scripted installation of your operating system.

When you have completed all necessary modifications of the autoinst.xml file, save the completed file in the /opt/dell/toolkit/systems/<target system> directory.

After you have successfully edited your deployment scripts, you are ready to create the deployment media and run the deployment. For instructions on creating deployment media and running a full deployment, see "Deployment Using Dell-Provided Embedded Linux" on page 89.

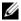

**NOTE:** During an unattended SUSE Linux Enterprise Server installation, if the installer lists out missing packages, delete the listed packages from autoinst.xml.

## **Running the Deployment Scripts**

This chapter provides best practices, procedures, and scenarios for using the Deployment Toolkit (DTK) to perform pre-operating system configuration tasks and to install supported operating systems on supported Dell systems.

After you have populated the deployment directory structure with all necessary files and carefully edited the deployment scripts and configurations files, you are ready to begin the final stage of the deployment process. Before running the deployment, however, you need to create specific deployment media to facilitate your chosen deployment method. The common deployment scenarios are:

- Media-based Local Deployment for Windows
- Media-Based Local Deployment With Networking Enabled for Windows
- Deployment Using Removable Boot Media With a Network Connection (Media-Based) for Windows
- Deployment Using Removable Boot Media Without a Network Connection (Media-Based) for Windows
- Network-Based Deployment (Remote) for Windows
- Using a Third-Party Deployment Solution Framework for Windows
- Deployment Using Dell-Provided Embedded Linux
- Deployment Using Customized Embedded Linux
- Using a Third-Party Deployment Solution Framework for Linux

## Media-based Local Deployment for Windows

This deployment method is easy to assemble, but is the least flexible. Any change to the system configuration, for example, requires the creation of a new bootable media. This method does not provide a writable media, making it necessary to use predefined and tested configuration files.

For the media-based deployment methods, the following tasks need to be completed.

• Creating and Customizing Images

- Integration of DTK Directory Structure
- Creating a Bootable Media
- Running the Image

## **Creating and Customizing Images**

If you are using Windows PE 2.0 or Windows PE 3.0, download Windows Automated Installation Kit (Windows AIK) from the Microsoft website at microsoft.com. By default, Windows AIK is copied to the C:\Program Files\Windows AIK directory. You must include Dell-customized drivers and instrumentation drivers into your Windows PE media-based operating system.

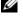

**NOTE:** DTK 3.2 for 64-bit systems supports only Windows PE 2.0.

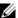

**NOTE:** DTK integrated with Win PE 3.0 does not support PERC 4 controllers.

## Integration of DTK Directory Structure

DTK provides a script, VPE driverinst.bat (for Windows PE 2.0) or WINPE3.0 driverinst.bat (for Windows PE 3.0), to pre-install the Dell drivers into a base Windows PE 2.0 image (winpe.wim). To execute this script in 32-bit or 64-bit supported systems:

1 At the command prompt, change the directory to the location of the script.

Example for 64-bit supported systems:

```
cd C:\Dell\x64\Drivers\winpe2.x
cd C:\Dell\x64\Drivers\winpe3.x
```

Example for 32-bit supported systems:

```
cd C:\Dell\x32\Drivers\winpe2.x
cd C:\Dell\x32\Drivers\winpe3.x
```

2 Execute the script.

On Windows PE 2.0:

VPE driverinst.bat <WINPEPATH> <DTKPATH>

On Windows PE 3.0:

WINPE3.0\_driverinst.bat <WIMPATH> <DTKPATH>

Where <WINPEPATH> and <WIMPATH> is the destination path to create the directory structure for Windows PE 2.0 and Windows PE 3.0 respectively and <DTKPATH> is the path to Dell drivers in the extracted DTK toolkit. For example:

On Windows PE 2.0:

VPE\_driverinst.bat C:\vistaPE\_x86
C:\DELL\x32\DRIVERS

This pre-installs the Dell drivers into winpe.wim.

On Windows PE 3.0:

WINPE3.0\_driverinst.bat C:\winpe\_30 C:\DELL\x64\DRIVERS

This pre-installs the Dell drivers into winpe.wim.

- **NOTE**: The destination folder is created as part of the process, and must not be an existing directory. The destination path and the path to Dell drivers must not contain any blank space.
  - **3** On Windows PE 2.0, replace the customized winpe.wim image to the folder VistaPE\_x86\ISO\sources. For example:

```
Copy c:\vistaPE_x86\winpe.wim
c:\vistaPE X86\ISO\sources\boot.wim
```

## **Creating a Bootable Media**

To create a bootable media:

- 1 Click Start, navigate to All Programs→ Microsoft Windows AIK.
- 2 Click Windows PE Tools Command Prompt to open a command prompt window
- 3 On Windows PE 3.0, move to the C:\program files\Windows AIK\Tools\x32 or C:\program files\Windows AIK\Tools\amd64 directory based on the system.

**4** Run the following command:

```
On Windows PE 2.0
oscdimg -n -bc:\vistaPE x86\etfsboot.com
c:\vistaPE x86\ISO c:\vistaPE x86\WinPE2.0.iso
On Windows PE 3 0
oscdimg -n -bc:\winpe 30\etfsboot.com
c:\winpe 30\ISO c:\winpe 30\WinPE3.0.iso
```

This command creates a media bootable ISO image: WinPE2.0.iso. (Windows PE 2.0) or WinPE3.0.iso (Windows PE 3.0).

You can use any CD/DVD burning software to burn the image onto a CD/DVD. After burning the ISO image, ensure that it boots from the CD/DVD drive for all the supported Dell systems you plan to deploy. After it boots, you are advised to test all the tools and scripts on these systems to make sure that the integration was successful and there are no issues with hardware components not being recognized.

## **Running the Image**

You are now ready to use your bootable media to call the deployment components from the directory structure on the media:

- **1** Boot the target system with the bootable deployment media.
- **2** Execute the master batch file, which calls individual task scripts and utilities from the media to complete the deployment process.

## Media-Based Local Deployment With **Networking Enabled for Windows**

This method provides greater flexibility and is highly recommended in large deployments. The prerequisites are the availability of network bandwidth and that all target systems are connected to the network.

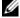

**NOTE:** DTK network-based deployment is not supported from mapped Novell NetWare systems.

This deployment method is also easy to assemble. In addition, it provides greater flexibility in terms of making changes to the scripts and configuration files. Any change to the system configuration, for example, does not require re-creation of the bootable media. This method also provides access to the remote share as writable media. Hence, the configuration files captured during the deployment automation process can be saved to this remote share.

## **Bootable Windows PE Media With Networking Enabled**

This process includes:

Creating a bootable Windows PE media with the appropriate network drivers. This step enables networking services to start, get an IP address, and bring the target system into a functioning network.

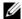

**NOTE:** See "Running the Deployment Scripts" on page 83 for details on how to create a customized version of a single Windows PE bootable media that works across all Dell supported systems and provides an underlying networking stack.

- Creating scripts to automatically *map* to a predefined network share.
- Accessing scripts, configuration files, and operating system installation files from the network.

## **Preparing and Populating the Network Share**

This process includes:

- Creating a network share on a system that is always available over the network for the target systems to be deployed.
- Ensuring that a large amount of space is available for storing operating system installation files.
- Ensuring that proper permissions are assigned to this share so that the target systems can read files from and write files to the share.

You can also use the bootable media to call the deployment components from the directory structure on the media and the remaining components from the network share.

- Boot the target system with the bootable deployment media.
- **2** Execute the master batch file, which calls individual task scripts and utilities from the network share to complete the deployment process.

## Deployment Using Removable Boot Media With a Network Connection (Media-Based) for Windows

For media-based deployment with a network connection:

- 1 Create a deployment media containing a bootable image with the appropriate media and network drivers, along with any utilities needed to connect to a network share. The deployment media initiates the deployment process by mapping to the network share where the deployment directory structure resides.
- 2 Insert the bootable media into the appropriate drive of the system to be deployed.
- **3** Boot or reboot the system.

The configuration process begins and the following tasks are completed:

- Windows PE or embedded Linux, as the case may be, is loaded from the media.
- Network shares are mapped.
- DTK scripts execute the necessary DTK utilities from the network share or the media itself.
- Configuration information is read from the network share.
- The operating system is installed from a network share.
   (This installation may happen after your system reboots.)

# Deployment Using Removable Boot Media Without a Network Connection (Media-Based) for Windows

For media-based deployment without a network connection:

1 Create a deployment media containing a bootable image with the appropriate drivers. The media must also include the complete deployment directory structure, which contains all DTK utilities, scripts, and configuration files, an operating system installation answer file, and the required operating system installation files and drivers.

- **2** Insert the bootable media into the media drive of the system to be deployed (the target system).
- **3** Boot or reboot the target system.

The deployment process begins and the following tasks are completed:

- Windows PE or embedded Linux, as the case maybe, is loaded from the media.
- DTK scripts execute the necessary DTK utilities from the media.
- Configuration information is read from the media.
- The operating system is installed from the media.

## Network-Based Deployment (Remote) for Windows

For Windows PE environments, deployment using RIS is recommended. (For details, see the Microsoft RIS documentation.) You can also use any other deployment tool such as ADS.

## Using a Third-Party Deployment Solution Framework for Windows

You can use DTK with any existing third-party deployment solution framework that provides an Automated Deployment Services (ADS) booting infrastructure for Windows Deployment Services (WDS) that can be used as the transport mechanism for DTK utilities. Because each third-party deployment framework is unique, however, these solutions fall outside the scope of this document. If you plan to utilize a third-party deployment solution framework, keep in mind that DTK is a Windows PE-based set of tools and scripts, so the deployment solution framework must also support Windows PE as a pre-operating system environment.

## Deployment Using Dell-Provided Embedded Linux

There are two common scenarios:

- Network-Based Deployment
- Media-Based Deployment

## **Network-Based Deployment**

The procedure below enables you to boot DTK over network and pass parameters (startup script location and name) during boot using the Pre-boot eXecution Environment (PXE) configuration file. This automatically launches the start-up script off the network share, when DTK is booted.

- 1 Obtain the ISO image of the embedded Linux available at support.dell.com.
- 2 Burn the ISO image using any commonly available CD/DVD burning software.

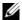

**NOTE:** When you create a bootable CD/DVD, this image is supplied to the CD/DVD burning software along with the complete deployment directory structure, which includes all necessary supporting files to perform the deployment.

The CD/DVD burning software creates a self-bootable CD/DVD when the CD/DVD is booted.

- **3** Set up the Trivial File Transfer Protocol (TFTP) services and the Dynamic Host Configuration Protocol (DHCP) services on your network to boot the target system using PXE.
- 4 Copy the contents of the embedded Linux DTK ISO image (SA.1, SA.2, and isolinux.cfg) from /mnt/cdrom/isolinux to the tftp folder.
- 5 The isolinux.cfg file has various boot options. Select the method you want, and edit the **isolinux.cfg** file for the following:
  - IP address of the network share
  - Share path of the network share
  - Name of your startup script
- **6** The isolinux.cfg file is ready for PXE-booting. Copy this isolinux.cfg file into the PXE configuration folder.
- 7 Create your own start-up script and place it in the network share specified in your modified isolinux.cfg file.

- **8** The modified script is picked up and executed during the boot process.
- **NOTE:** The network share on which you have the scripts and DTK files are mounted to /opt/dell/toolkit/systems.
- **NOTE:** Make sure to specify the correct RAMDISK size in the **pxe config** file before booting through PXE. (A sample pxe config file is provided in /mnt/cdrom/isolinux/isolinux.cfg.)

## **Media-Based Deployment**

There are two ways:

- Using Scripts
- Using RPMs

## **Using Scripts**

- 1 Obtain the ISO image of the embedded Linux available at support.dell.com.
- 2 Burn the ISO image using any commonly available CD/DVD burning software.

**NOTE:** When you create a bootable CD/DVD, this image is supplied to the CD/DVD burning software along with the complete deployment directory structure, which includes all necessary supporting files to perform the deployment.

The CD/DVD burning software creates an image of the self-bootable ISO image and the deployment files on the CD/DVD.

- **3** Extract the contents of the ISO image to a folder on your hard drive.
- **4** Copy your custom scripts into the folder you created in step 3. (For an example of the folder structure, see "For Embedded Linux" on page 30.)
  - **NOTE:** Your scripts must also take care of copying miscellaneous items to unlock the media, so that the media can be mounted and ejected as required by the operating system's installation process.

5 In /mnt/cdrom/isolinux.cfg, edit the cd install section to point to your customized start-up script. In other words, add the share\_script option; for example:

```
label 1
kernel SA.1
append initrd=SA.2 ramdisk_size=55321
Stage3_type=cdrom DEBUG=0 quiet share_type=cdrom
share script=dracupdate.sh
```

Then, use mkisofs to make your customized media image; for example:

mkisofs -o usaf.iso -b isolinux/isolinux.bin -c
isolinux/boot.cat -no-emul-boot -boot-load-size 4
-iso-level 2 -relaxed-filenames -r -J -pad -bootinfo-table /root/usaf/

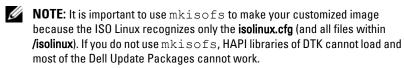

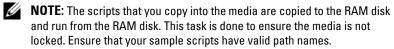

- **6** Copy the directory structure created on your system into the root folder that you created in step 3. This folder contains DTK media, files necessary for operating system installation, and files required for replication.
- **7** Burn the contents of the folder you created in step 3 to a media. (Use the **isolinux** utility to make the media bootable.)
- **8** Your ISO image is ready for booting.

## **Using RPMs**

- 1 Mount the media and navigate to /mnt/cdrom/RPMs directory.
  - **NOTE:** The /mnt/cdrom/RPMs directory contains all DTK RPMs and the dependency RPMs.
- **2** Install the required DTK RPMs. For more information about DTK RPMs, see Table 3-9.
  - **NOTE:** To resolve the RPM dependency related issues, install the missing RPMs from /mnt/cdrom/RPMs directory. If the RPMs are not available in this directory, install these RPMs from the operating system media.
  - NOTE: The raidcfg and syscfg binary files are installed at /opt/dell/toolkit/bin. The supporting libraries for raidcfg are installed at /opt/dell/toolkit/lib. The racadm binary files are installed at /opt/dell/srvadmin/bin and /opt/dell/srvadmin/sbin.
- **3** Export the PATH and LD\_LIBRARY\_PATH environment variables of the binary files and supporting libraries for the installed RPMs.
- 4 To start the services, navigate to /opt/dell/srvadmin/sbin, and then type: srvadmin-services.sh start
- **5** Execute the commands to configure as per the requirements. See the *Dell OpenManage Deployment Toolkit Command Line Interface Reference Guide* for a complete description of the commands.

## **Deployment Using Customized Embedded Linux**

Make surethat you have the following basic libraries, Dell toolkit libraries, tools, and utilities required for DTK to work in your customized Linux deployment environment (For details on files and RPMs to customize your embedded Linux, see Table 3-1):

- Drivers for all your hardware installed in your embedded Linux at support.dell.com
- Serial port configuration utilities (setserial and stty) for racadm
- Installed and working instrumentation drivers from /mnt/cdrom/tools
- Point-to-Point Protocol (PPP) tools
- Basic libraries and utilities for Linux to execute customized scripts

- DTK tools and utilities extracted from the embedded Linux media from /mnt/cdrom/tools/dell.tar.gz
- Necessary entries in the ld.so.config file so that the libraries get loaded Integrate all the above mentioned libraries, Dell toolkit libraries, tools, and utilities into your embedded Linux environment and proceed with deployment.
- **NOTE:** Make sure that the **raidcfg** executable in the **/bin** directory is a symbolic link to the **raidcfg** in the Dell-provided **/lib** folder.
- **NOTE:** Refer to **start-stage3.sh**, **start-hapi.sh**, or **start-raid.sh** on **/mnt/cdrom/tools** to see how Dell-provided utilities and drivers are loaded.
- **NOTE:** The **/opt/dell/srvadmin/shared** and **/opt/dell/srvadmin/hapi** directories must have Read-Write permissions. Refer to **start-stage3.sh** and **start-hapi.sh** for details.

## Using a Third-Party Deployment Solution Framework for Linux

You can use DTK with any existing third-party deployment solution framework that provides a PXE booting infrastructure that can be used as the transport mechanism for DTK utilities. Because each third-party deployment framework is unique, However, these solutions fall outside the scope of this document, since each third-party deployment framework is unique. If you plan to utilize a third-party deployment solution framework, keep in mind that DTK is an embedded Linux-based set of tools and scripts, so the deployment solution framework must also support embedded Linux as a preoperating system environment.

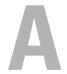

## Running Dell Update Packages in Embedded Linux

This chapter provides best practice procedures and scenarios for running Dell Update Packages in the embedded Linux environment on supported Dell systems.

The common scenarios for running Update Packages are:

## Running Update Packages in Dell-Provided Embedded Linux

- 1 Obtain the required update packages from the *Dell Server Updates* DVD or from support.dell.com.
- **2** Save the update packages on a network share.
- **3** Mount the network share where you saved the update packages and run the individual packages.
- **NOTE:** See the *Dell Update Packages for Linux Operating Systems User's Guide* for help on using Dell Update Packages and information on error codes.

## **Running Update Packages in Customized Embedded Linux**

Before running update packages in your customized embedded Linux environment, make sure that you meet the dependencies listed in Table A-1.

Table A-1. Dependencies for Dell Update Packages to Run in Customized Embedded Linux

| Update<br>Packages | Dependency              | Dependencies Available On |
|--------------------|-------------------------|---------------------------|
| BIOS               | Instrumentation drivers | /mnt/cdrom/tools          |
|                    | dell_rbu                | Kernel                    |
| ESM                | Instrumentation drivers | /mnt/cdrom/tools          |

Table A-1. Dependencies for Dell Update Packages to Run in Customized Embedded Linux (continued)

| Update<br>Packages         | Dependency              | Dependencies Available On                 |
|----------------------------|-------------------------|-------------------------------------------|
| PERC                       | /etc/dataeng            | /mnt/cdrom/tools                          |
|                            | megaraid driver 2.4.2.0 | /mnt/cdrom/tools                          |
|                            | SCSI drivers            | Kernel                                    |
| RAC4                       | Instrumentation drivers | /mnt/cdrom/tools                          |
|                            | racser4.sh              | /mnt/cdrom/tools                          |
| RAC 5                      | Instrumentation drivers | /mnt/cdrom/tools                          |
| iDRAC                      | Instrumentation drivers | /mnt/cdrom/tools                          |
| Dell<br>PowerVault<br>220S | SCSI drivers            | Kernel                                    |
| SAS                        | SAS drivers             | Kernel                                    |
| Any Update                 | RPMs                    |                                           |
| Package                    | sysvinit                |                                           |
|                            | grep                    |                                           |
|                            | sed                     | Linux media or any open source<br>website |
|                            | awk                     |                                           |
|                            | less                    |                                           |
|                            | fmt                     |                                           |
|                            | tar.gz                  |                                           |
|                            | compat-libstdc          |                                           |
|                            | proc-mail               |                                           |
|                            | libxml2                 |                                           |

After you have met all the dependencies, run the update packages in your customized embedded Linux environment. For more information, see "Running Update Packages in Dell-Provided Embedded Linux" on page 95.

I

# **Known Issues and Frequently Asked Questions**

This chapter describes known issues with the Deployment Toolkit (DTK) utilities and scripts, including answers to some frequently asked questions.

## **Known Issues**

The following issues are organized by DTK utility or other function.

### **General Issues**

 Virtual disk creation and/or deletion takes a long time on Microsoft Windows PE.

### **RAIDCFG** Issues

- If you delete a virtual disk on PowerEdge Expandable RAID controller (PERC) 4/IM on Windows PE, you need to reboot the system.
- Due to a rounding limitation, for RAID 0, RAID 1, and RAID 5,
  RAIDCFG can accept a virtual disk size that is 1 MB greater than the
  maximum allowable virtual disk size when creating a virtual disk. However,
  RAIDCFG creates the maximum virtual disk size and does not give an
  error. If you need the maximum allowable virtual disk size, it is
  recommended that you do not provide the size in the CLI and let
  RAIDCFG calculate the size for the RAID type.
- Before creating a virtual disk using RAIDCFG on Cost-Effective RAID Controller (CERC) Serial Advanced Technology Attachment (SATA) 1.5/2S and CERC SATA 1.5/6CH, initialize the array disk(s) through the controller BIOS.

### **SYSCFG** Issues

- On systems prior to PowerEdge *yx2x* systems, DTK cannot clear setup passwords and system passwords.
- On PowerEdge 1950 and 2950 systems with internal USB, you can configure BIOS settings for internal USB Port only if the User Accessible/external (UA) USB ports are set to All Ports On. If the UA USB ports are not set to All Ports On and you try to configure BIOS setting for the internal USB port using SYSCFG, the configuration appears to be successful but the changes do not take effect after the next reboot. If you set the UA USB port from All Ports On to All Ports Off or Only Back Ports On, the USB port is automatically set to Off during the next reboot.

### Windows PE Installation Issues

• If virtual flash is enabled and does not contain a valid image (for example, if the virtual flash contains a corrupt or random image), you may not be able to install Windows Server 2008 locally or remotely. To fix this issue, install a valid image on virtual flash or disable virtual flash if it is not used during the installation procedure.

## **Frequently Asked Questions**

The following questions are organized by DTK utility or other function.

## **General Deployment Questions**

**Q**: While running **SYSCFG.EXE** on a Windows PE image, the **SYSCFG.EXE** tool silently fails.

A: Make sure that you have built your Windows PE image with the /WMI option. See "Running the Deployment Scripts" on page 83.

**Q**: When I use the sample DTK scripts to deploy multiple systems, do I need to edit the configuration files to reflect unique information (such as unique system names, IP address, and BIOS asset tags) for each system?

A: The sample scripts are provided as examples for users who want to develop their own deployment process. You may find that the scripts work perfectly in your environment, or you may need to develop your own scripts entirely from scratch. If you are deploying multiple systems, for example, you need to provide unique information for each system when appropriate. To perform this task, you need to modify each .ini (or other configuration script) file to reflect the unique information for each system you are deploying (such as the remote access controller (RAC) IP addresses and BIOS asset tags). There are many options available to optimize this process and it is suggested that you conduct an Internet search for available tools.

**Q**: When I change my hard drive controller from SCSI to RAID (or RAID to SCSI), the system prompts me for confirmation during POST. How can I stop this from happening?

A: Use the --noraidprompt option with the --embscsiraid option to prevent the system from prompting during POST. Data loss results from changing the state of the disk controller, so you must be certain before skipping the prompt. There is no method for using the --noraidprompt in the input file. If you want to change the controller state through an input file, you must configure your script to call the SYSCFG.EXE utility twice, once to specify the input file, and once to change the controller state with the --noraidprompt option.

Q: What do I do if the PARTCFG script fails?

A: Make sure that DT\_HD is set to the required disk to be configured before you execute the PARTCFG script.

### **RAIDCFG Questions**

**Q**: Why does RAIDCFG not give an error message when I use invalid **read**, **write**, and **cache** policies and/or stripe sizes for a particular controller?

A: All RAID controllers have their own default read, write, and cache policies and stripe sizes. It is possible that if you provide an invalid policy or a stripe size for a particular controller, RAIDCFG may not give an error but creates the virtual disk with the default policy and/or stripe size.

**Q:** When I execute RAIDCFG with the RAID level of "01," RAIDCFG creates RAID 1, not RAID 01.

A: This behavior occurs because the RAIDCFG CLI parser ignores zeros preceding any parameter value. For example, -r=01 is parsed as -r=1.

**Q**: What is strict creation?

A: Strict creation is an optional flag that has been added to the **create virtual disk** command. It allows you to create virtual disks only if the array disks (that is, hard drives) are within a specified percentage of disk space of each other.

**Q**: Why is the drive location of array disks displayed like 0:0:0?

A: The nexus used to display array disks is "channel:target:lun." The Logical Unit Number (LUN) is always "0." The channel and the target IDs are necessary to identify array disks when dealing with SCSI devices.

When dealing with SAS devices, the array disk location is displayed as channel:target:enclosure. It is possible to have the enclosure value as non-zero. If the enclosure has a non-zero value, then all three numbers (channel, target, and enclosure) have to be included on the command line.

**Q**: Do I need to specify RAID type and size when creating virtual disk(s)?

A: No. The default RAID type is RAID 0. If RAID size is not provided, the maximum size allowed for virtual disk is created. The mandatory fields required to create virtual disks are the controller slot ID and the array disks.

Q: What is a hotspare (failover drive)?

A: A hotspare is an extra and unused disk drive that is part of an array disk subsystem. A hotspare is always in standby mode. If a disk failure occurs, the hotspare replaces the failed drive without interrupting the system.

O: What is mr2kserv.exe?

A: This is a service needed to configure all LSI RAID controllers in Windows PE. It provides Plug and Play support.

**Q**: What features have changed from the MS-DOS version of RAIDCFG to the Windows PE and embedded Linux versions?

A: Windows PE and embedded Linux version of RAIDCFG support new controllers. For the list of supported controllers, see *Dell Systems Software Support Matrix* at support.dell.com/manuals.

Features that have been removed from the DOS version include:

- The --name and --wait options in the create command
- The --runlocation and the --scratchlocation options
- The --getpercentcomplete environment variables

O: What is the minimum virtual disk size that I can create?

A: For CERC-SATA 1.5/6ch controllers:

- RAID 0: 10MB
- RAID 1: 9MB
- RAID 5: 9MB

For PERC 4 (except PERC 4/IM) controllers:

- RAID 0: 10MB
- RAID 1: 10MB
- RAID 5: 10MB

For PERC 5 controllers:

- RAID 0: 100MB
- RAID 1: 100MB
- RAID 5: 100MB

For PERC 6 controllers:

- RAID 0: 100MB
- RAID 1: 100MB
- RAID 5: 100MB
- RAID 6: 100MB
- RAID 60: 100MB

Q: Why can't I see any controllers using RAIDCFG?

A: Make sure that the RAID controller(s) can be seen in the BIOS during POST. If the BIOS does not detect the controller, then RAIDCFG does not detect it. Also make sure that the controller is set to RAID mode and not any other mode in the controller BIOS.

Q: What is span length?

A: Span length is the field needed when you try to create a RAID 50. The number represents the span size of the RAID 5.

**Q**: What pre-operating system environments are CERC SATA 1.5/6ch, and CERC SATA 1.5/2s controllers supported on?

A: They are supported only on embedded Linux.

**Q**: PARTCFG cannot enumerate the virtual disk(s) created by RAIDCFG. What must be done?

A: A reboot is required for PARTCFG to enumerate virtual disks after creating a virtual disk using the RAIDCFG command.

### **SYSCFG Questions**

**Q**: Can I use the **SYSCFG** utility to configure Point-to-Point Protocol (PPP) over the serial port to access my RAC?

A: No. The Baseboard Management Controller (BMC) firmware does not support PPP configurations for the serial port.

**Q**: The SYSCFG utility --lancfgparams option has suboptions that configure the IP address, Gateway, and Subnet Mask for the system BMC. There is also a MAC address. Are these the same as the managed system's operating system network parameters?

A: No. The BMC has its own IP address, Gateway, Subnet Mask, and MAC address values.

**Q**: What is the minimum configuration needed to support BMC Platform Event Filtering?

A: You must enable LAN-channel access **pefalerting** and make sure that you set the BMC IP address and Gateway values for alerting.

**Q**: I loaded the factory defaults for my system's BMC. Then, I enabled BMC user ID 3. What is the username for this user ID?

A: The default username for user IDs 3 to 10 is NULL.

Q: Can I use this NULL username to remotely log in to a system's BMC?

A: No. Remote login using a **NULL** username is not allowed. It is recommended that you always provide a non-null, valid username for the user ID when you enable a BMC user ID.

ı

**Q**: Are duplicate usernames allowed in the BMC?

A: No. If you enter a username value that already exists, the SYSCFG utility returns an error code of 89, which means This username is already in use. Enter a unique username.

Q: In --solcfgparams, when I set the Serial Over LAN (SOL) character send threshold using solcharsendthreshold to be 225, I get a Hardware subsystem error. Invalid data field in request. What are the valid values?

A: The range of valid values for --solcfgparams and --solcharsendthreshold are from 1 to 220.

**Q**: How do I enable console redirection on a modular system?

A: Set the --serialcomm option value to enableconred. For example, syscfg -serialcomm=enableconred.

### **Embedded Linux Questions**

Q: After installing Linux, I am not able to boot to the utility partition by pressing the F10 key during reboot.

A: Recreate the utility partition using the upinit.sh script and install grub in the boot partition.

**Q**: When booting DTK through PXE, my system displays error messages, unknown behavior, and also leads to a kernel panic sometimes. However, booting from the media causes no problems.

A: Make sure that you specify the correct RAMDISK size in the pxe config file before booting through PXE. (A sample pxe config file is provided in /mnt/cdrom/isolinux/isolinux.cfg.)

O: What is the version of the Linux kernel used?

A: The Linux kernel is derived from 2.6.9-42. The RPMs for the Linux kernel is available on /mnt/cdrom/RPMs.

**Q**: Can I use a 2.5 Linux kernel?

A: Yes. You could integrate DTK tools into your own embedded Linux. See "Deployment Using Customized Embedded Linux" on page 93.

Q: Can we use the same sample scripts that we have from earlier versions of DTK?

A: The scripts written for the previous versions (2.x) of DTK does not work in DTK 3.x or later versions for embedded Linux. See the directory /opt/dell/toolkit/template/scripts for the sample scripts.

**Q**: After I install a legacy operating system on a newer Dell system, the Linux kernel does not boot and panics.

A: After installing the initial ramdisk image, you could install the driver or you could update to a newer version of the kernel.

Q: After DTK deployment is complete, the Red Hat Enterprise Linux Server installation keeps going into attended mode or halts with the message ks.cfg not found.

A: Always use initrd for the Red Hat Enterprise Linux Server installation from the Dell Systems Build and Update Utility available on the path server\_assistant/drivers on the Dell Systems Management Tools and Documentation DVD.

If the **initrd** is not available for your operating system, try the latest update of Red Hat Enterprise Linux Server. Otherwise, you might need to prepare driver disks for your network or disk controller. Use the drivers from the Systems Build and Update Utility available on the path **server\_assistant/drivers** on the *Dell Systems Management Tools and Documentation* DVD.

### Windows PE Questions

**Q**: My system gets the error Illegal or Missing File Types Specified in Section Files.SCSI.Name during an unattended installation of a supported Windows operating system on supported Dell systems.

A: This behavior can occur when the line in the Txtsetup.oem file under the [Files.SCSI.name] heading is not a supported file type. To resolve this behavior, you must remove the line in the Txtsetup.oem file. The dynamic-link library (DLL) file can be copied to the correct location of the installation by placing it in the I386\\$Oem\$\\$\OEMDIR\$ folder. (OEMDIR is the destination folder where the file would normally be located, if installed to a running operating system. For example, INF files are normally found in the %SystemRoot%\INF folder. The correct OEMDIR destination can be found by searching the INF file used to install the device or driver.) For more information, see Microsoft Knowledge Base Article 275334 on the Microsoft website.

**Q**: In Windows, I see a blue screen when I delete a virtual disk and create a new one without initialization and attempt to format the disk.

A: Initialize (fast init) the drives before formatting the disk. This prevents the issue.

## Index

| C                                                                                                    | network-based, 88                                                                                              |
|----------------------------------------------------------------------------------------------------|----------------------------------------------------------------------------------------------------|
| capturing configuration<br>information<br>Windows PE, 73                                                    | deployment prerequisites<br>embedded Linux, 16<br>Windows PE, 15                                               |
| capturing the system BIOS & BMC configuration Windows PE, 73                                                | drivers<br>embedded Linux, 41<br>Windows PE, 16                                                                |
| configuration files, 9 contents                                                                             | DTK installing, 30                                                                                             |
| DTK Windows PE, 33                                                                                          | DTK deployment overview, 23                                                                                    |
| creating a master file<br>master batch file in Windows<br>PE, 52                                            | DTK prerequisites and requirements, 13                                                                         |
| creating deployment directory<br>structure<br>Windows PE, 43<br>creating disk partitions<br>Windows PE, 68  | E editing DTK task scripts Windows PE, 70 editing the files Windows PE, 52                                     |
| D                                                                                                    |                                                                                                    |
| deployment directory structure<br>overview, 27, 51<br>Windows PE, 44<br>deployment matrix<br>Windows PE, 20 | installation prerequisites<br>embedded Linux, 15<br>Windows PE, 14<br>installing DTK, 30<br>embedded Linux, 30 |
| deployment overview<br>Media-Based, 88                                                                      |                                                                                                    |

| M                                                                                                    | R                                                                                                    |
|----------------------------------------------------------------------------------------------------|----------------------------------------------------------------------------------------------------|
| Master Batch File<br>sample, 51<br>what is, 51                                                                                                    | RAC configuring, 25 requirements, 14                                                                                                    |
| Media-Based local deployment embedded Linux, 83  O  operating system installation files embedded Linux, 48 Windows PE, 46  overview deploying, 24 | Running, 95  running a scripted deployment embedded Linux, 95  Windows PE 2005, 84  running a scripted deployment, embedded Linux network-based deployment, 95  third-party deployment solution framework, 94  using customized embedded Linux, 93  using Dell-provided embedded |
| P performing a scripted deployment Windows PE, 52                                                                                                 | Linux, 89  running a scripted deployment, using Dell-provided embedded Linux Media-based deployment, 91                                                                                                    |
| preparing operating system installation scripts Red Hat Enterprise Linux Server, 77 Windows PE, 76 prerequisites for deployment                   | Network-based deployment, 90 running a scripted deployment, Windows PE burning ISO image on a CD/DVD, 86 copying tools from OPK, 83 Media-Based local deployment,                                                                                                    |
| embedded Linux, 16<br>Windows PE, 15<br>prerequisites for installation<br>embedded Linux, 15<br>Windows PE, 14                                    | networking enabled, 86<br>third-party deployment solution<br>framework, 89<br>Running Update Packages<br>customized embedded linux, 95                                                                                                    |

| Dell-provided embedded<br>linux, 95                                                                                                    | supported operating systems<br>deploy embedded Linux, 19<br>deploy Windows PE, 19                                                                                                    |
|----------------------------------------------------------------------------------------------------|----------------------------------------------------------------------------------------------------|
| sample scripts Windows PE, 38 scripted deployment in embedded Linux autoinst.xml, 82 ks.cfg, 79 lininst.sh, 59 raidcfg.sh, 63 upinit.sh, 64                                                                                           | supporting documentation other dell documents you might need, 10 other documents you might need, 12 supporting tools and system files Windows PE, 17 system utilities and supporting files embedded Linux, 40 Windows PE, 34 |
| scripted deployment in Red Hat<br>Enterprise Linux<br>lininst.shT, 79                                                                                                    | system-specific deployment files<br>Windows PE, 44                                                                                                    |
| scripted deployment in Windows PE capturing the RAC configuration, 74 PARTCFG.BAT, 72 RACCAP.BAT, 75 RACREP.BAT, 70 RAIDCFG.BAT, 71 SYSCAP.BAT, 73 SYSREP.BAT, 73 SYSREP.BAT, 56, 72 TKENVSET.BAT, 61 UPINIT.BAT, 76 W2K8INST.BAT, 77 | using the DTK sample scripts preparing for a full deployment, 51 Windows PE, 51 utilities and files needed for deployment Windows PE, 44                                                                                     |
| WININST.BAT, 77 specifying DTK installation paths Windows PE, 64                                                                                                    | Windows PE contents<br>DTK, 33                                                                                                    |